# **Руководство по эксплуатации Nokia 7510 Supernova**

9210913 Выпуск 1

#### ДЕКЛАРАЦИЯ СООТВЕТСТВИЯ

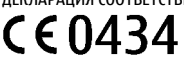

КОРПОРАЦИЯ NOKIA заявляет, что изделие RM-398 соответствует основным требованиям и другим соответствующим положениям Директивы Совета Европы 1999/5/EC. Копию Декларации соответствия можно загрузить с Web-страницы [http://](http://www.nokia.com/phones/declaration_of_conformity/) [www.nokia.com/phones/declaration\\_of\\_conformity/.](http://www.nokia.com/phones/declaration_of_conformity/)

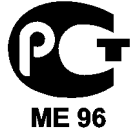

Nokia 7510a (RM-398)

В соответствии с Российским законом о защите прав потребителей (статья 2.5), срок службы изделия составляет 3 года с даты производства при условии, что изделие эксплуатируется в соответствии с техническими стандартами и инструкциями руководства по эксплуатации.

© 2008 Nokia. Все права защищены.

Nokia, Nokia Connecting People и Navi являются торговыми марками или

зарегистрированными торговыми марками корпорации Nokia. Мелодия Nokia является звуковым логотипом корпорации Nokia. Названия других изделий или компаний, указанные здесь, могут быть торговыми марками или торговыми наименованиями соответствующих владельцев.

Воспроизведение, передача, распространение или хранение в любой форме данного документа или любой его части без предварительного письменного разрешения корпорации Nokia запрещено.

US Patent No 5818437 and other pending patents. T9 text input software Copyright © 1997-2008. Tegic Communications, Inc. All rights reserved.

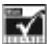

Includes RSA BSAFE cryptographic or security protocol software from RSA Security.

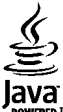

Java and all Java-based marks are trademarks or registered trademarks of Sun Microsystems, Inc.

This product is licensed under the MPEG-4 Visual Patent Portfolio License (i) for personal and noncommercial use in connection with information which has been encoded in compliance with the MPEG-4 Visual Standard by a consumer engaged in a personal and noncommercial activity and (ii) for use in connection with MPEG-4 video provided by a licensed video provider. No license is granted or shall be implied for any other use. Additional information, including that related to promotional, internal, and commercial uses, may be obtained from MPEG LA, LLC. See http:// www.mpegla.com

Данное изделие лицензировано по лицензии на пакет патентов MPEG-4 Visual (i) в личных и некоммерческих целях в связи с информацией, закодированной в соответствии со стандартом MPEG-4 Visual потребителем, занятым индивидуальной и некоммерческой деятельностью, и (ii) в связи с видеоинформацией в формате MPEG-4, предоставленной поставщиком видеопродукции, действующим на основании лицензии. На применение в иных целях никакие лицензии не предоставляются и не распространяются. Дополнительные сведения, в том числе сведения об использовании в рекламных, служебных и коммерческих целях, можно получить в компании MPEG LA, LLC. См. http://www.mpegla.com

Корпорация Nokia постоянно совершенствует свою продукцию. Корпорация Nokia оставляет за собой право вносить любые изменения и улучшения в любое изделие, описанное в этом документе, без предварительного уведомления.

В МАКСИМАЛЬНО ДОПУСТИМОЙ ДЕЙСТВУЮЩИМ ЗАКОНОДАТЕЛЬСТВОМ СТЕПЕНИ КОРПОРАЦИЯ NOKIA И ЕЕ ДЕРЖАТЕЛИ ЛИЦЕНЗИЙ НИ ПРИ КАКИХ ОБСТОЯТЕЛЬСТВАХ НЕ ПРИНИМАЮТ НА СЕБЯ НИКАКОЙ ОТВЕТСТВЕННОСТИ ЗА ПОТЕРЮ ДАННЫХ ИЛИ ПРИБЫЛИ, А ТАКЖЕ НИ ЗА КАКОЙ СПЕЦИАЛЬНЫЙ, СЛУЧАЙНЫЙ, ВОСПОСЛЕДОВАВШИЙ ИЛИ КОСВЕННЫЙ УЩЕРБ, КАКИМИ БЫ ПРИЧИНАМИ ЭТО НИ БЫЛО ВЫЗВАНО.

СОДЕРЖАНИЕ ЭТОГО ДОКУМЕНТА ПРЕДСТАВЛЕНО НА УСЛОВИЯХ "КАК ЕСТЬ". КРОМЕ ТРЕБОВАНИЙ ДЕЙСТВУЮЩЕГО ЗАКОНОДАТЕЛЬСТВА, НИКАКИЕ ИНЫЕ ГАРАНТИИ, КАК ЯВНЫЕ, ТАК И ПОДРАЗУМЕВАЕМЫЕ, ВКЛЮЧАЯ (НО НЕ ОГРАНИЧИВАЯСЬ) НЕЯВНЫМИ ГАРАНТИЯМИ КОММЕРЧЕСКОЙ ЦЕННОСТИ И ПРИГОДНОСТИ ДЛЯ ОПРЕДЕЛЕННОЙ ЦЕЛИ, НЕ КАСАЮТСЯ ТОЧНОСТИ, НАДЕЖНОСТИ ИЛИ СОДЕРЖАНИЯ ЭТОГО ДОКУМЕНТА. КОРПОРАЦИЯ NOKIA ОСТАВЛЯЕТ ЗА СОБОЙ ПРАВО ПЕРЕСМАТРИВАТЬ ИЛИ ИЗМЕНЯТЬ СОДЕРЖИМОЕ ДАННОГО ДОКУМЕНТА В ЛЮБОЕ ВРЕМЯ БЕЗ ПРЕДВАРИТЕЛЬНОГО УВЕДОМЛЕНИЯ.

Наличие в продаже конкретных изделий, приложений и услуг зависит от региона. Дополнительные сведения и наличие версий для различных языков можно уточнить у дилера Nokia.

#### Ограничение экспорта

Данное устройство может содержать компоненты, технологии и/или программное обеспечение, подпадающие под действие экспортного законодательства США и других стран. Любое использование в нарушение законодательства запрещено.

#### ТРЕБОВАНИЯ FCC/ПРОМЫШЛЕННЫХ СТАНДАРТОВ КАНАДЫ

Данное устройство может создавать помехи в работе радио- и телевизионного оборудования (например, при пользовании телефоном в непосредственной близости от приемного оборудования). Если такие помехи не могут быть устранены, правила FCC/Industry Canada требуют выключения телефона. Дополнительную информацию можно получить в местном сервисном центре. Данное устройство соответствует требованиям раздела 15 правил FCC. Эксплуатация устройства зависит от следующих двух условий: 1. Данное устройство может не являться причиной вредных помех. 2. Данное устройство должно допускать любые принимаемые помехи, включая помехи, которые могут вызвать нежелательное нарушение работы устройства. Изменения, не являющиеся специально рекомендованными Nokia, могут привести к аннулированию полномочий пользователя на работу с оборудованием.

Телефон горячей линии Nokia: +7 (495) 644-18-04 Факс: +7 (495) 795-05-03 125009, Москва, Тверская ул., 7, а/ я 25 Nokia.

[www.nokia.ru](http://www.nokia.ru) Номер модели: 7510a 9210913/Выпуск 1

# **Содержание**

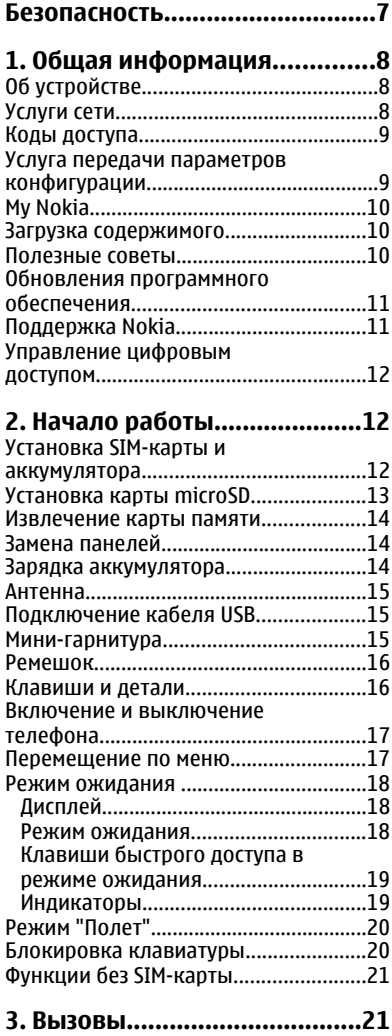

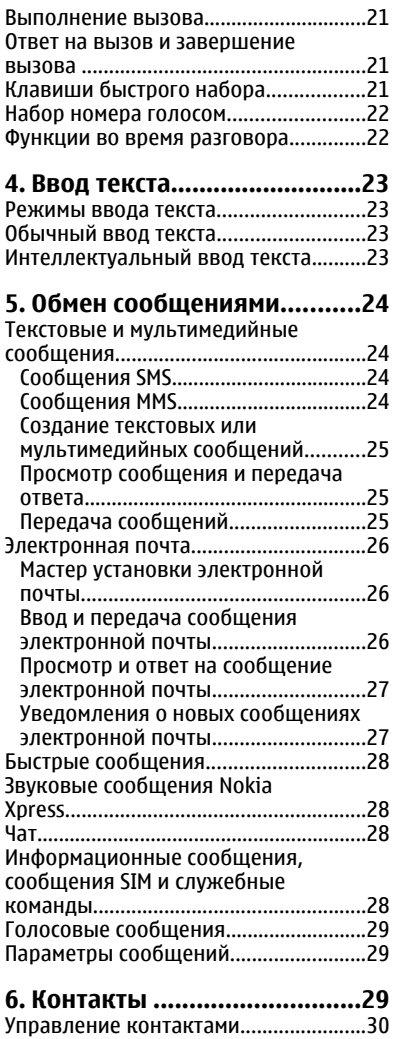

#### **Содержание**

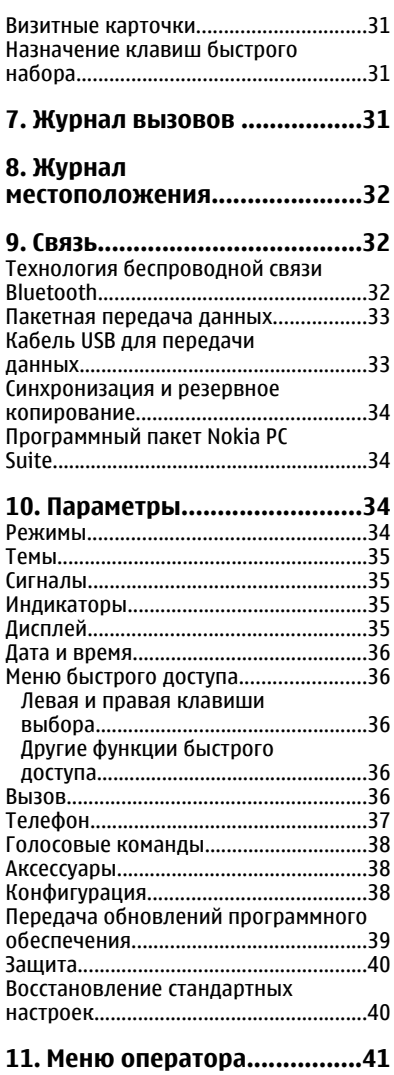

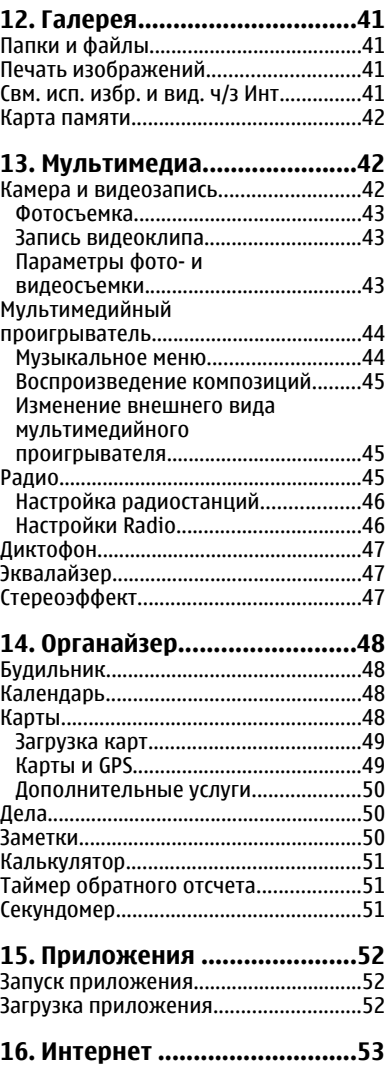

### **Содержание**

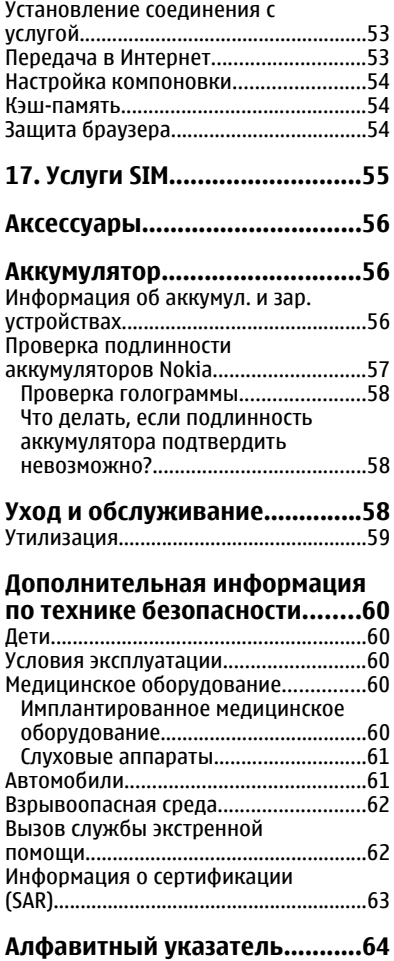

# <span id="page-6-0"></span>**Безопасность**

Ознакомьтесь с перечисленными ниже правилами техники безопасности. Нарушение этих правил может быть опасным или незаконным. Дополнительная информация приведена в полном руководстве по эксплуатации.

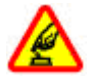

### **БЕЗОПАСНОЕ ВКЛЮЧЕНИЕ**

Не включайте устройство, если его использование запрещено, может вызвать помехи или быть опасным.

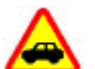

### **БЕЗОПАСНОСТЬ ДОРОЖНОГО ДВИЖЕНИЯ - ПРЕЖДЕ ВСЕГО**

Строго соблюдайте местное законодательство. Не держите в руке мобильное устройство за рулем движущегося автомобиля. Помните о том, что безопасность дорожного движения имеет первостепенное значение!

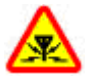

### **РАДИОПОМЕХИ**

Любые мобильные устройства подвержены воздействию радиопомех, которые могут ухудшить качество связи.

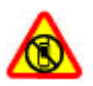

### **ВЫКЛЮЧАЙТЕ В МЕСТАХ, ГДЕ ИСПОЛЬЗОВАНИЕ ЗАПРЕЩЕНО**

Соблюдайте все установленные ограничения. Выключайте устройство в самолете, рядом с медицинским оборудованием, в местах хранения топлива, химикатов или взрывоопасных материалов.

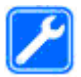

### **ОБРАЩАЙТЕСЬ ТОЛЬКО К КВАЛИФИЦИРОВАННЫМ СПЕЦИАЛИСТАМ**

Работы по настройке и ремонту изделия должны проводить только квалифицированные специалисты.

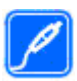

### **АКСЕССУАРЫ И АККУМУЛЯТОРЫ**

Применяйте только рекомендованные изготовителем аксессуары и аккумуляторы. Не подключайте несовместимые устройства.

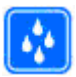

### **ВОДОСТОЙКОСТЬ**

Данное устройство не является водонепроницаемым. Оберегайте его от попадания влаги.

# <span id="page-7-0"></span>**1. Общая информация**

# **Об устройстве**

Радиочастотное устройство, описание которого приведено в данном руководстве, предназначено для использования в Сети GSM 850, 900, 1800 и 1900 МГц . Дополнительную информацию о сотовых сетях можно получить у поставщика услуг.

Пользуясь данным устройством, строго соблюдайте законодательство, местные обычаи, уважайте право на частную жизнь и не нарушайте законных прав других лиц, в том числе авторских прав.

Законодательство об охране авторских прав накладывает ограничения на копирование, модификацию и передачу некоторых изображений, мелодий и другого содержимого.

В устройстве могут быть запрограммированы закладки и ссылки на узлы сторонних организаций. Можно также настроить доступ к ним через устройство. Узлы сторонних организаций не относятся к Nokia, и корпорация Nokia не делает никаких заявлений и не принимает на себя никаких обязательств относительно этих узлов. Просматривая эти узлы, необходимо принимать меры предосторожности (в плане защиты и в плане содержимого).

**Внимание!** Для работы любых функций устройства (за исключением будильника) требуется, чтобы устройство было включено. Не включайте устройство, если его использование может вызвать помехи или быть опасным.

Регулярно создавайте резервные копии (электронные или бумажные) всех важных данных, сохраненных в устройстве.

При подключении другого устройства ознакомьтесь с правилами техники безопасности, приведенными в руководстве по эксплуатации соответствующего устройства. Не подключайте несовместимые устройства.

# **Услуги сети**

Работа устройства возможна только при наличии обслуживания, предоставляемого поставщиком услуг сотовой связи. Для работы многих функций требуются специальные функции сотовой сети. В некоторых сотовых сетях реализованы не все функции, кроме того, для использования некоторых услуг сети требуется оформление специального соглашения с поставщиком услуг. Использование сетевых услуг предполагает передачу данных. Уточните сведения о стоимости услуг в домашней сети и при роуминге через другие сети у поставщика услуг. Инструкции и информацию о тарифах предоставляет поставщик услуг. В некоторых сотовых сетях имеются ограничения на пользование услугами сети. Например, не поддерживаются услуги на определенных языках и не отображаются некоторые символы национальных алфавитов.

<span id="page-8-0"></span>Поставщик услуг может заблокировать работу некоторых функций устройства. В этом случае эти функции будут отсутствовать в меню. Устройство также может быть специально настроено: изменены названия меню, порядок пунктов меню и значки. Дополнительную информацию можно получить у поставщика услуг.

## **Коды доступа**

Для настройки использования кодов доступа и изменения настроек защиты выберите **Меню** > **Настройки** > **Защита** > **Коды доступа**.

- Код PIN (UPIN), предоставляемый с SIM-картой (USIM-картой), позволяет защитить карту от несанкционированного использования.
- Код PIN2 (UPIN2), предоставляемый с некоторыми SIM-картами (USIM-картами), необходим для доступа к определенным услугам.
- Коды PUK (UPUK) и PUK2 (UPUK2) могут предоставляться вместе с SIM-картой (USIM-картой). В случае неправильного ввода PIN-кода три раза подряд потребуется ввести PUK-код. Если у Вас отсутствуют эти коды, обратитесь к поставщику услуг.
- Защитный код предназначен для защиты телефона от несанкционированного использования. Можно создать и изменить код, а также настроить функцию отображения запроса на ввод кода. Храните код в надежноми безопасномместе отдельно от телефона. Если Вы забыли код и телефон заблокирован, потребуется обслуживание телефона, и может взиматься дополнительная плата. За дополнительной информацией обратитесь в информационный центр Nokia Care или к уполномоченному дилеру.
- Пароль запрета вызовов необходим при использовании услуги запрета вызовов для ограничения выполнения и приема вызовов с помощью телефона (услуга сети).
- Для просмотра или изменения настроек модуля защиты Интернет-браузера выберите **Меню** > **Настройки** > **Защита** > **Парам. защ. модуля**.

## **Услуга передачи параметров конфигурации**

Для работы с некоторыми сетевыми услугами (например Интернет-услугами для мобильных телефонов, MMS, звуковыми сообщениями Nokia Xpress или синхронизацией с удаленным сервером в сети Интернет) необходимо правильно настроить параметры телефона. Дополнительную информацию о предоставлении параметров можно получить у поставщика услуг, в ближайшем официальном представительстве Nokia, а также в разделе поддержки на веб-узле корпорации Nokia. См. "[Поддержка](#page-10-0) Nokia" с. 11.

При приеме параметров в сообщении конфигурации на дисплее отображается уведомление **Приняты параметры конфигурации** (возможность автоматического сохранения и активизации параметров не предусмотрена).

#### <span id="page-9-0"></span>**Общая информация**

Для сохранения параметров выберите **Обзор** > **Сохран.**. При необходимости введите PIN-код, предоставленный поставщиком услуг.

# **My Nokia**

Получайте бесплатные советы, рекомендации и поддержку по телефону Nokia, а также бесплатные демонстрационные версии содержимого, интерактивные демонстрации, настраиваемую Интернет-страницу и новости о новейших продуктах и услугах Nokia.

Используйте все преимущества телефона Nokia. Зарегистрируйтесь в My Nokia сегодня! Для получения дополнительной информации и сведений о доступности службы в Вашем регионе см. [www.nokia.com/mynokia.](http://www.nokia.com/mynokia)

## **Загрузка содержимого**

В телефон можно загружать новое мультимедийное содержимое (услуга сети), например темы.

**Важное замечание.** Пользуйтесь только услугами, заслуживающими доверия, которые предоставляют надежную защиту от вредоносного программного обеспечения.

Сведения о предоставлении различных услуг, а также информацию о ценах можно получить у поставщика услуг.

## **Полезные советы**

При возникновении вопросов по использованию телефона или по работе его функций обратитесь к руководству по эксплуатации. Если проблема не решена, попробуйте выполнить следующие действия:

- Выполните сброс телефона: выключите телефон и извлеките аккумулятор. Подождите несколько секунд, установите аккумулятор на место и включите телефон.
- Восстановите стандартные настройки. См. "[Восстановление](#page-39-0) стандартных [настроек](#page-39-0)" с. 40.
- Обновите программное обеспечение телефона с помощью Nokia Software Updater, если оно доступно. См. "Обновления [программного](#page-10-0) [обеспечения](#page-10-0)" с. 11.
- Посетите веб-узел Nokia или обратитесь в информационный центр Nokia Care. См. "[Поддержка](#page-10-0) Nokia" с. 11.

Если проблема не устранена, обратитесь в местный информационный центр Nokia Care для выполнения ремонта. Перед отправкой телефона в ремонт обязательно сделайте резервную копию или запись данных, хранящихся в памяти телефона.

## <span id="page-10-0"></span>**Обновления программного обеспечения**

Компанией Nokia могут выпускаться обновления программного обеспечения, предоставляющие доступ к новым функциям, расширенным возможностям и повышенной производительности. Эти обновления можно получить с помощью приложения Nokia Software Updater для компьютера. Чтобы обновить программное обеспечение устройства, необходимы приложение Nokia Software Updater и совместимый компьютер под управлением операционной системы Microsoft Windows 2000, XP или Vista, широкополосный доступ в Интернет и совместимый кабель для передачи данных, позволяющий подключить устройство к компьютеру.

Для получения дополнительной информации и загрузки приложения Nokia Software Updater посетите страницу [www.nokia.com/softwareupdate](http://www.nokia.com/softwareupdate) или региональный веб-узел Nokia.

Если в сети поддерживается функция передачи обновлений программного обеспечения, можно выполнить запрос на обновление непосредственно с телефона. См. "Передача обновлений [программного](#page-38-0) обеспечения" с. 39.

**Важное замечание.** Пользуйтесь только услугами, заслуживающими доверия, которые предоставляют надежную защиту от вредоносного программного обеспечения.

# **Поддержка Nokia**

По адресу [www.nokia.com/support](http://www.nokia.com/support) или на региональном веб-узле Nokia можно найти обновленную версию руководства по эксплуатации, дополнительную информацию, загружаемые материалы и услуги, относящиеся к данному изделию Nokia.

### **Услуга передачи параметров конфигурации**

По адресу [www.nokia.com/support](http://www.nokia.com/support) можно бесплатно загрузить параметры конфигурации, например MMS, GPRS, электронной почты и других услуг, для используемой модели устройства.

### **Программный пакет Nokia PC Suite**

Пакет PC Suite и связанную с ним информацию можно найти на веб-узле Nokia по адресу [www.nokia.com/support](http://www.nokia.com/support).

### **Информационные центры Nokia Care**

Для обращения в информационные центры Nokia Care см. список региональных информационных центров Nokia Care по адресу [www.nokia.com/customerservice.](http://www.nokia.com/customerservice)

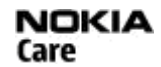

### **Техническое обслуживание**

При необходимости технического обслуживания см. ближайший информационный центр Nokia Care по адресу [www.nokia.com/repair.](http://www.nokia.com/repair)

## <span id="page-11-0"></span>**Управление цифровым доступом**

Для защиты прав на объекты интеллектуальной собственности (в том числе авторских прав) владельцы содержимого могут использовать различные технологии управления цифровым доступом (DRM). В данном устройстве для доступа к содержимому с защитой DRM используется программное обеспечение DRM различных типов. Данное устройство позволяет получать доступ к содержимому с защитой WMDRM 10, OMA DRM 1.0, блокировкой пересылки OMA DRM 1.0 и OMA DRM 2.0. Если определенное программное обеспечение DRM не защищает содержимое, владельцы содержимого могут потребовать отмены доступа такого программного обеспечения DRM к новому содержимому, защищенному DRM. Отмена может привести к невозможности обновления такого защищенного DRM содержимого, уже находящегося в памяти устройства. Отмена такого программного обеспечения DRM не влияет на содержимое, защищенное с помощью DRM других типов, и содержимое без защиты DRM.

Содержимое, защищенное с помощью системы управления цифровым доступом (DRM), связано с ключом активизации, который определяет права на использование этого содержимого.

Если в устройстве находится содержимое с защитой OMA DRM, для резервного копирования ключей активизации и содержимого используйте функцию резервного копирования пакета Nokia PC Suite.При других способах передачимогут не передаваться ключи активизации, которые должны сохраняться вместе с содержимым для того, чтобы после форматирования памяти устройства можно было продолжить использование этого содержимого с защитой OMA DRM. Восстановление ключей активизации может потребоваться также в случае повреждения файлов в устройстве.

Если в устройстве находится содержимое с защитой WMDRM, при форматировании памяти устройства ключи активизации и само содержимое теряются. Ключи активизации и содержимое также теряется в случае повреждения файлов в устройстве. Потеря ключей активизации или содержимого может ограничить возможность повторного использования этого содержимого в устройстве. Дополнительную информацию можно получить у поставщика услуг.

# **2. Начало работы**

## **Установка SIM-карты и аккумулятора**

Перед отсоединением аккумулятора обязательно выключите устройство и отсоедините его от зарядного устройства.

Телефон необходимо использовать с аккумулятором BL-5BT. Пользуйтесь только фирменными аккумуляторами Nokia. См. "Проверка подлинности [аккумуляторов](#page-56-0) [Nokia"](#page-56-0) с. 57.

SIM-карту и ее контакты легко повредить царапинами или изгибанием, поэтому будьте осторожны при обращении с картой, во время ее установки и извлечения.

**Начало работы**

- <span id="page-12-0"></span>1. Сдвиньте панель (1) и снимите ее. Извлеките аккумулятор (2).
- 2. Откройте держатель SIMкарты (3). Установите SIMкарту в держатель (4) контактами вниз. Закройте держатель SIM-карты (5).
- 3. Следя за расположением контактов аккумулятора (6), вставьте аккумулятор (7). Установите заднюю панель (8) на место.

## **Установка карты microSD**

Используйте только совместимые карты памяти карты microSD, рекомендованные корпорацией Nokia для данного устройства. Корпорация Nokia придерживается принятых стандартов для карт памяти, однако карты некоторых изготовителей могут быть не полностью совместимы с данным устройством. При использовании несовместимых карт возможно повреждение карты и устройства, а также уничтожение информации, записанной на карте памяти.

7

Телефон поддерживает карты памяти microSD емкостью до 8 Гб.

- 1. Снимите заднюю панель.
- 2. Вставьте карту памяти в разъем для карты стороной с контактами вниз и нажмите на нее, чтобы она зафиксировалась.
- 3. Установите заднюю панель на место.

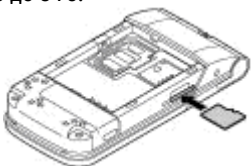

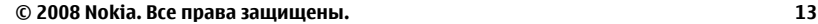

## <span id="page-13-0"></span>**Извлечение карты памяти**

**Важное замечание.** Не извлекайте карту памяти во время выполнения каких-либо функций, связанных с обращением к карте. При извлечении карты памяти во время выполнения операций возможно повреждение карты и/или устройства, а также уничтожение информации, записанной на карте памяти.

Карту памяти можно извлекать или заменять во время работы телефона, не выключая его.

- 1. Убедитесь, что ни одно из приложений в настоящее время не взаимодействует с картой памяти.
- 2. Снимите заднюю панель.
- 3. Слегка нажмите на карту памяти, чтобы разблокировать ее, и извлеките карту.
- 4. Установите заднюю панель на место.

## **Замена панелей**

**Примечание:** Перед заменой панелей необходимо выключить питание и отсоединить зарядное и другие устройства. При замене панелей не дотрагивайтесь до электронных компонентов. Не храните и не пользуйтесь устройствомсо снятыми панелями.

### **Снятие панелей**

Сдвиньте панель до ее отсоединения, затем снимите ее.

### **Установка панелей**

Поместите панель на устройство и сдвиньте ее до фиксации.

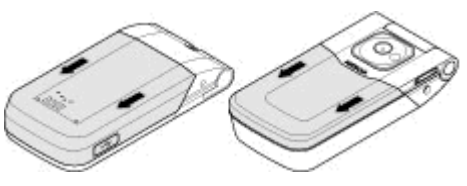

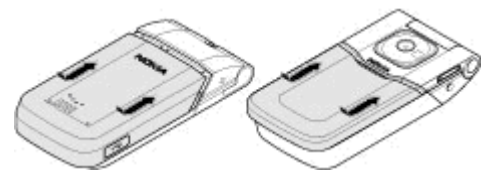

## **Зарядка аккумулятора**

Устройство поставляется с заряженным аккумулятором, но уровень заряда может быть недостаточным.

1. Подсоедините зарядное устройство к сетевой розетке.

#### **Начало работы**

- <span id="page-14-0"></span>2. Подсоедините зарядное устройство к телефону. Во время зарядки индикатор напоминания мигает примерно каждые 30 секунд.
- 3. Когда аккумулятор полностью зарядится, отсоедините зарядное устройство от телефона, затем от розетки.

Если аккумулятор полностью разряжен, пройдет несколько минут до появления на дисплее индикатора уровня заряда аккумулятора или до того, как телефон можно будет использовать для посылки вызовов.

Время зарядки зависит от используемого зарядного устройства. Для зарядки аккумулятора BL-5BT с помощью зарядного устройства AC-3 требуется приблизительно 2 часа 40 минут, если телефон находится в режиме ожидания.

## **Антенна**

Устройство может быть оснащено внутренними и внешними антеннами. Как и при работе с любыми другими радиопередающими устройствами, не следует без необходимости прикасаться к антенне во время передачи или приема. Прикосновение к такой антенне ухудшает качество связи, может привести к нецелесообразному увеличению мощности излучаемого сигнала и сокращению времени работы аккумулятора.

Рисунок показывает эффективную площадь антенны, выделенную серым цветом.

## **Подключение кабеля USB**

Откройте заглушку разъема USB и подсоедините кабель USB к устройству.

## **Мини-гарнитура**

**Внимание!** Слушайте музыку при умеренной громкости. Продолжительное прослушивание при большой громкости может привести к повреждению слуха. Не

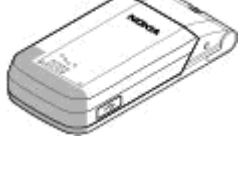

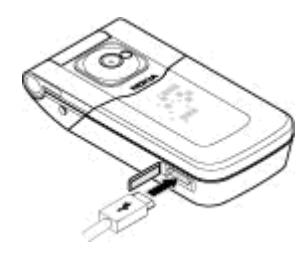

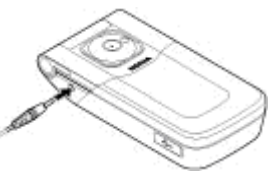

#### <span id="page-15-0"></span>**Начало работы**

подносите устройство к уху при включенном громкоговорителе, так как громкость может быть очень велика.

**Внимание!** Использование минигарнитуры может снизить чувствительность слуха к внешним звукам. Не пользуйтесь минигарнитурой в ситуациях, создающих угрозу безопасности.

При подключении к разъему AV Nokia внешнего устройства или минигарнитуры, отличных от рекомендованных корпорацией Nokia для данного устройства, уделите особое внимание уровню громкости.

Не подключайте аппаратуру, которая формирует выходной сигнал, так как это может повредить устройство. Не подключайте источники напряжения к разъему AV Nokia.

## **Ремешок**

Пропустите ремешок, как показано на рисунке, и затяните его.

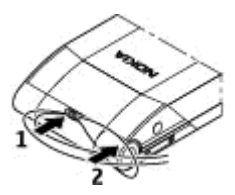

## **Клавиши и детали**

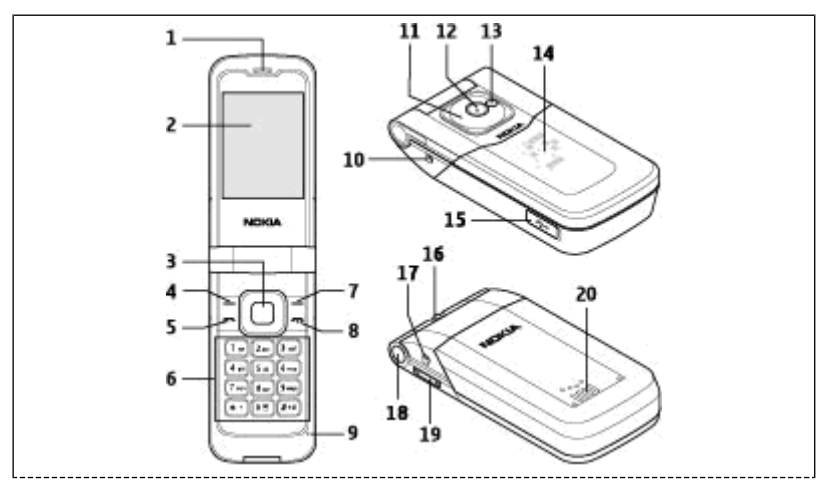

<span id="page-16-0"></span>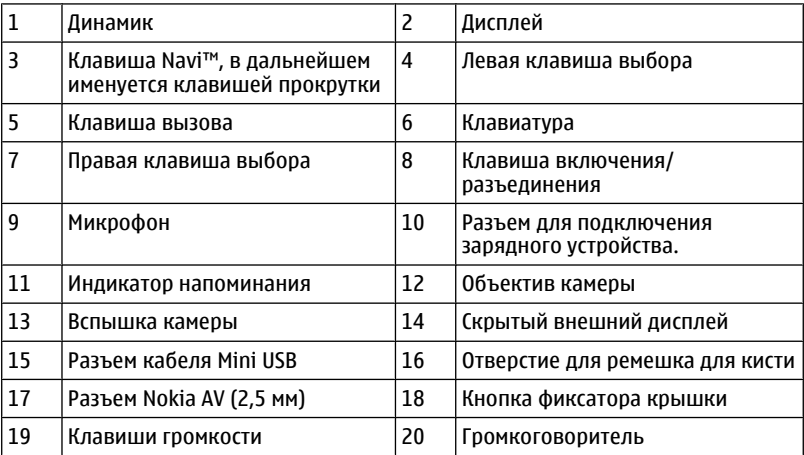

## **Включение и выключение телефона**

Для включения и выключения телефона нажмите и удерживайте нажатой клавишу включения.

При отображении запроса на ввод PIN-кода введите код (он будет отображаться как \*\*\*\*).

При отображении запроса на ввод времени и даты введите местное время, укажите часовой пояс своего региона относительно среднего времени по Гринвичу (Greenwich Mean Time – GMT) и введите дату. См. "Дата и [время](#page-35-0)" с. 36.

При первом включении телефона может выводиться запрос на получение параметров конфигурации от поставщика услуг (услуга сети). Для получения дополнительной информации см. **Интеракт. поддерж.**. См. "[Конфигурация](#page-37-0)" на стр. [38](#page-37-0) и "Услуга передачи параметров [конфигурации](#page-8-0)" на стр. [9](#page-8-0).

## **Перемещение по меню**

В телефоне предусмотрен ряд функций, сгруппированных по меню.

- 1. Для доступа к меню выберите **Меню**.
- 2. Выполните прокрутку меню и выберите нужную функцию (например **Настройки**).
- 3. Если выбранное меню содержит подменю, выберите одно из них (например **Вызовы**).
- 4. Если в выбранном меню имеются дальнейшие подменю, повторите действие 3.

#### <span id="page-17-0"></span>**Начало работы**

- 5. Выберите требуемое значение.
- 6. Для возврата на предыдущий уровень меню выберите **Назад**.

Для выхода из меню выберите **Выйти**.

Для изменения вида меню выберите **Функции** > **Вид главного меню**. Выполните прокрутку вправо и выберите одну из доступных функций.

Для изменения порядка пунктов меню выберите **Функции** > **Упорядочить**. Выберите элемент меню, который нужно переместить, и выберите **Перемес.**. Перейдите в место, куда нужно переместить элемент меню, и выберите **ОК**. Для сохранения изменений выберите **Готово** > **Да**.

## **Режим ожидания**

Режимом ожидания называется такое состояние телефона, когда он готов к работе и не введены какие-либо символы.

## **Дисплей**

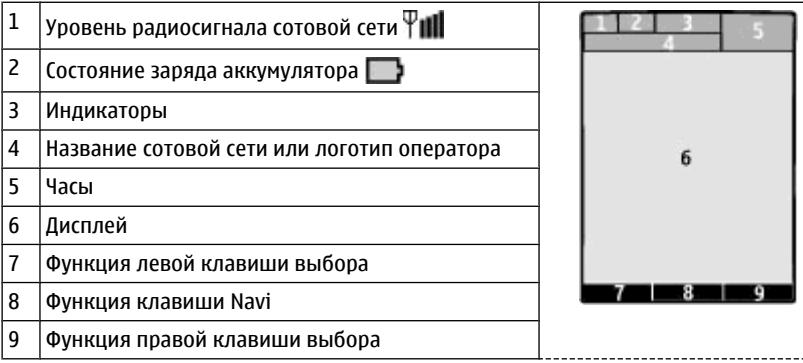

Функции левой и правой клавиш выбора можно изменять. См. "Левая и [правая](#page-35-0) [клавиши](#page-35-0) выбора" с. 36.

### **Режим ожидания**

В режиме ожидания отображается список избранных функций телефона и информации, к которым возможен прямой доступ.

Для включения или отключения режима ожидания выберите **Меню** > **Настройки** > **Дисплей** > **Режим ожидания** > **Режим ожидания**.

<span id="page-18-0"></span>Для упорядочения или изменения информации в режиме ожидания выберите **Меню** > **Настройки** > **Дисплей** > **Режим ожидания** > **Настроить экран** и соответствующую функцию.

Для установки клавиши, используемой для активации режима ожидания, выберите **Меню** > **Настройки** > **Дисплей** > **Режим ожидания** > **Клавиша реж. ожид.** и одну из доступных функций.

В зависимости от настроек в режиме ожидания выполните прокрутку вверх или вниз для перемещения по списку и выберите **Выбрать**, **Обзор** или**Измен.**. Стрелки означают, что доступна дополнительная информация. Для остановки перемещения выберите **Выйти**.

### **Клавиши быстрого доступа в режиме ожидания**

Для вызова списка последних набранных номеров один раз нажмите клавишу вызова. Для вызова номера из списка выберите необходимый номер или имя и нажмите клавишу вызова.

Для открытия веб-браузера нажмите и удерживайте нажатой клавишу **0** .

Для вызова голосовой почты нажмите и удерживайте нажатой клавишу **1** .

Можно использовать клавиши быстрого набора. См. "Клавиши [быстрого](#page-20-0) [набора](#page-20-0)" с. 21.

### **Индикаторы**

Есть непрочитанные сообщения.

 Есть сообщения, которые не были отправлены, отправка которых была отменена, или их не удалось отправить.

Есть непринятые вызовы.

Клавиатура телефона заблокирована.

 При поступлении входящих вызовов или текстовых сообщений звуковой сигнал вызова не подается.

Установлен будильник.

 $G/F$  Телефон зарегистрирован в сети GPRS или EGPRS.

/ В телефоне установлено соединение GPRS или EGPRS.

 $\zeta / z$  Соединение GPRS или EGPRS приостановлено (удерживается на линии).

Включен канал связи Bluetooth.

 $\overline{ }$ Если используются две телефонные линии, выбрана вторая линия.

 Активен режим переадресации всех входящих вызовов на другой телефонный номер.

Посылка вызовов ограничена функцией закрытой абонентской группы.

#### <span id="page-19-0"></span>**Начало работы**

Текущий активный режим является временным.

## **Режим "Полет"**

Режим "Полет" следует использовать в местах, чувствительных к радиочастотному излучению, – на борту самолета или в больницах. Этот режимпозволяет отключить все функции, использующие радиочастотное излучение. Доступ к играм в автономном режиме, к календарю и к номерам телефонов сохраняется. При включенном режиме "Полет" на экране отображается значок .

Выберите **Меню** > **Настройки** > **Режимы** > **Полет** > **Включить** или **Конфигурация** для включения или настройки режима "Полет".

Для выключения режима "Полет" выберите любой другой режим.

### **Вызов службы экстренной помощи в режиме "Полет"**

Введите телефонный номер службы экстренной помощи, нажмите клавишу вызова и выберите **Да** в ответ на запрос **Отключить режим "Полет"?**.

**Внимание!** В режиме "Полет" устройство невозможно использовать для посылки и приема вызовов (включая вызов службы экстренной помощи), а также для работы с другими функциями, требующими подключения к сети. Для посылки и приема вызовов устройство необходимо переключить в режим подключения к сети (путем выбора другого режима). Если активна функция блокировки устройства, введите код блокировки. Если необходимо послать вызов в службу экстренной помощи, когда устройство заблокировано или работает в режиме "Полет", можно ввести номер службы экстренной помощи, запрограммированный в устройстве, в поле кода блокировки и выбрать "Вызов". Устройство выводит сообщение о выходе из режима "Полет" для вызова службы экстренной помощи.

## **Блокировка клавиатуры**

Для включения блокировки клавиатуры и исключения случайного нажатия клавиш выберите**Меню**и нажмите клавишу **\*** (в течение трех с половиной секунд).

Для отключения блокировки клавиатуры выберите **Сн. блок.** и нажмите **\*** (в течение полутора секунд). При необходимости введите код блокировки.

Для ответа на вызов при включенной блокировке клавиатуры нажмите клавишу вызова. После завершения или отклонения вызова блокировка клавиатуры автоматически включается.

Возможные варианты: **Автоблокир. клав.** и **Защитн. блокир. кл.**. [См](#page-36-0). "[Телефон](#page-36-0)" с. 37.

При включенной функции блокировки устройства или клавиатуры сохраняется возможность вызова службы экстренной помощи, номер которой запрограммирован в памяти устройства.

## <span id="page-20-0"></span>**Функции без SIM-карты**

Некоторые функции вашего телефона будут работать без SIM-карты, например, Органайзер или игры. Некоторые функции меню отображаются серым цветом и их использование невозможно.

# **3. Вызовы**

## **Выполнение вызова**

Предусмотрено несколько способов посылки вызовов.

● Введите телефонный номер (включая код зоны) и нажмите клавишу вызова.

Для посылки международного вызова дважды нажмите **\*** для ввода префикса международной связи (символ + заменяет код доступа к международной связи), введите код страны, код зоны (как правило, без начального 0) и телефонный номер.

- Для доступа к списку последних набранных номеров в режиме ожидания однократно нажмите клавишу вызова. Выберите номер или имя в списке и нажмите клавишу вызова.
- Найдите имя или телефонный номер, сохраненный в приложении "Контакты".См. "[Управление](#page-29-0) контактами" с. 30.

Для регулировки громкости во время разговора нажимайте клавиши увеличения или уменьшения громкости.

## **Ответ на вызов и завершение вызова**

Для ответа на входящий вызов откройте панель и нажмите клавишу вызова. Для завершения вызова нажмите клавишу разъединения или закройте панель.

Для отклонения входящего вызова нажмите клавишу разъединения. Для отключения мелодии сигнала вызова выберите **Тихо**.

Для включения ответа на вызов открытием телефона выберите **Меню** > **Настройки** > **Вызовы** > **Ответ при откр. тлф** > **Вкл.**.

## **Клавиши быстрого набора**

Сначала назначьте номер телефона одной из цифровых клавиш от 2 до 9. [См](#page-30-0). "[Назначение](#page-30-0) клавиш быстрого набора" с. 31.

Для выполнения вызова можно использовать клавиши быстрого набора следующими способами:

- Нажмите цифровую клавишу, а затем клавишу вызова.
- Если выбран параметр **Меню** > **Настройки** > **Вызовы** > **Быстрый набор** > **Вкл.**, нажмите и удерживайте нажатой цифровую клавишу.

## <span id="page-21-0"></span>**Набор номера голосом**

Можно выполнить вызов, произнеся имя, сохраненное в списке контактов.

Так как голосовые команды зависят от языка, перед набором номера голосом необходимо выбрать **Меню** > **Настройки** > **Телефон** > **Языков. настройки** > **Язык дисплея** и свой язык.

**Примечание:** Использование голосовых меток может быть затруднено, например, в шумном помещении или в момент опасности, поэтому не стоит полностью полагаться на функцию набора голосом.

- 1. В режиме ожидания нажмите и удерживайте нажатой правую клавишу выбора. На дисплее появится сообщение **Говорите**, сопровождаемое коротким тональным сигналом.
- 2. Произнесите имя контакта для вызова. Если распознавание голоса завершилось успешно, отображается список соответствий. Телефон воспроизводит голосовую команду первого соответствия в списке. Если это неправильная команда, осуществляется прокрутка до другого элемента.

## **Функции во время разговора**

Большинство функций, которые можно использовать во время разговора, являются услугами сети. Сведения о предоставлении услуг можно получить у поставщика услуг.

Во время разговора выберите **Функции**. Предусмотрены следующие функции:

К функциям режима разговора относятся: **Откл. микрофон** или **Вкл. микрофон**, **Контакты**, **Меню**, **Заблокир. клав.**, **Записать**, **Разборчив. речи**, **Громкоговоритель** или **Телефон**.

К функциям сетевых услуг относятся: **Ответить** или **Не отвечать**, **Удержание** или **Возврат**, **Новый вызов**, **Подключ. к конфер.**, **Прервать**, **Прервать все** и одна из следующих функций:

- **Передать DTMF** передача строк тональных сигналов.
- **Переключить** переключение между активным и удерживаемым на линии вызовами.
- **Отсылка** подключение удерживаемого на линии вызова к активному вызову и отключение от обоих вызовов.
- **Конференция** организация конференции.
- **Выделить** организация конфиденциального разговора во время конференции.

**Внимание!** Не подносите устройство к уху при включенном громкоговорителе, так как громкость может быть очень велика.

# <span id="page-22-0"></span>**4. Ввод текста**

## **Режимы ввода текста**

В устройстве предусмотрено два способа ввода текста (например для написания сообщений): обычный ввод текста и интеллектуальный ввод текста.

При вводе текста нажмите и удерживайте **Функции** для переключения между режимом обычного ввода текста (обозначается значком  $\setminus$ ) и режимом интеллектуального ввода текста (обозначается значком  $\Delta$ ). Режим интеллектуального ввода текста предусмотрен не для всех языков.

Регистр букв (заглавные/строчные) отображается значками лыс, арс и ДВС.

Для переключения регистра нажмите **#**. Для переключения между режимом ввода букв и режимом ввода цифр (обозначается значком 123) нажмите и удерживайте нажатой клавишу **#**, затем выберите **Ввод цифр**. Для переключения между режимом ввода цифр и режимом ввода букв нажмите и удерживайте нажатой клавишу **#**.

Для настройки языка ввода текста выберите **Функции** > **Язык ввода**.

# **Обычный ввод текста**

Нажимайте цифровую клавишу (2 - 9) до тех пор, пока на дисплее не появится требуемая буква. Набор символов зависит от языка, выбранного для ввода текста.

Если очередная буква находится на только что нажатой клавише, дождитесь появления курсора и введите букву.

Для ввода наиболее часто используемых знаков препинания и специальных символов нажмите **1**. Для доступа к списку специальных символов нажмите **\***.

## **Интеллектуальный ввод текста**

Метод интеллектуального ввода текста основан на использовании встроенного словаря, в который можно добавлять новые слова.

- 1. Вводите слово с помощью клавиш **2 9**. Для ввода буквы нажимайте соответствующую клавишу только один раз.
- 2. Для подтверждения слова выполните прокрутку вправо или введите пробел.
	- Если введенное слово отличается от требуемого, нажимайте **\*** и выберите слово в списке.
	- Если после слова появился символ "?", это означает, что введенное слово отсутствует в словаре. Для добавления слова в словарь выберите **Слово** Введите слово в режиме обычного ввода текста и выберите **Сохран.**

#### <span id="page-23-0"></span>**Обмен сообщениями**

- Для ввода составного слова введите первую часть составного слова и выполните прокрутку вправо для подтверждения. Введите вторую часть составного слова и подтвердите его.
- 3. Переходите к вводу следующего слова.

# **5. Обмен сообщениями**

Это меню позволяет читать, вводить, передавать и сохранять текстовые и мультимедийные сообщения, сообщения электронной почты, звуковые и быстрые сообщения. Услуги передачи сообщений доступны только в том случае, если они поддерживаются сетью и поставщиком услуг.

## **Текстовые и мультимедийные сообщения**

Можно создавать сообщения и при желании добавлять к ним, например, изображения. При вложении файла телефон автоматически переключается с текстового сообщения на мультимедийное.

## **Сообщения SMS**

Устройство поддерживает работу с текстовыми сообщениями длиной более предела, установленного для одинарных сообщений. Более длинные сообщения передаются в двух и более сообщениях. Поставщик услуг может начислять соответствующую оплату. Символы с надстрочными знаками и другими метками, а также символы некоторых языков занимают больше места, уменьшая количество символов, которое можно послать в одном сообщении.

Индикатор в верхней строке дисплея показывает общее количество символов, которыеможно ввести, и количество сообщений, которое требуется для передачи.

Чтобы отправлять любые SMS или сообщения электронной почты, необходимо сохранить номер центра сообщений. Выберите **Меню** > **Сообщения** > **Парам. сообщ.** > **Сообщения SMS** > **Центры сообщений** > **Добавить центр**, введите имя и номер, полученный от поставщика услуг.

## **Сообщения MMS**

Мультимедийное сообщение может содержать текст, изображения и видеоклипы и/или аудиоклипы.

Прием и отображение мультимедийных сообщений возможны только в том случае, если устройство поддерживает совместимые функции. Вид сообщения на дисплее зависит от типа принимающего устройства.

Размер сообщений MMS ограничен возможностями сотовой сети. Если вставленное изображение превышает заданное ограничение, устройство позволяет уменьшить его размер так, чтобы его можно было передать в сообщении MMS.

<span id="page-24-0"></span>**Важное замечание.** Сообщения следует открывать с осторожностью. Сообщения могут содержать вредоносное программное обеспечение и другие программные компоненты, которые могут нарушить работу телефона и компьютера.

Получить информацию о предоставлении услуг MMS, а также оформить подписку на эти услуги можно у поставщика услуг. Можно также загрузить параметры конфигурации. См. "[Поддержка](#page-10-0) Nokia" с. 11.

### **Создание текстовых или мультимедийных сообщений**

- 1. Выберите **Меню** > **Сообщения** > **Нов. сообщение** > **Сообщение**.
- 2. Чтобы добавить получателей, прокрутите поле **Кому:** и введите номер получателя или адрес электронной почтыили выберите **Добав.** , чтобы выбрать получателей из списка. Выберите **Функции** , чтобы добавить получателей, темы и задать функции отправки.
- 3. Перейдите на поле **Текст:** и введите текст сообщения.
- 4. Чтобы вставить вложения в сообщение, прокрутите вниз до строки вложений и выберите требуемый тип вложения.
- 5. Для передачи сообщения нажмите **Перед.**.

Тип сообщения указывается сверху и автоматически изменяется в зависимости содержимого сообщения.

Тарифы поставщиков услуг могут отличаться для разных типов сообщений. Подробнее узнайте у своего поставщика услуг.

### **Просмотр сообщения и передача ответа**

**Важное замечание.** Сообщения следует открывать с осторожностью. Сообщения могут содержать вредоносное программное обеспечение и другие программные компоненты, которые могут нарушить работу телефона и компьютера.

При получении сообщения отображается уведомление. Выберите **Обзор** для отображения сообщения. Если получено несколько сообщений, для отображения сообщения выделите его в папке "Входящие" и выберите **Открыть**. Используйте клавишу прокрутки для просмотра всего сообщения.

Для создания ответного сообщения выберите **Ответить**.

### **Передача сообщений Передача сообщения**

Для передачи сообщения выберите **Передать**. Сообщение сохраняется в папке **Исходящие** телефона, и передача начинается.

<span id="page-25-0"></span>**Примечание:** Текст на экране устройства или значок отправленного сообщения не указывает на то, что сообщение фактически принято требуемым адресатом.

Если во время передачи сообщения связь прерывается, телефон пытается отправить сообщение несколько раз. Если передать сообщение не удалось, сообщение остается в папке **Исходящие**, Для отмены передачи сообщений из папки **Исходящие** выберите **Функции** > **Отменить передачу**.

Для сохранения переданных сообщений в папке **Переданные** выберите **Меню** > **Сообщения** > **Парам. сообщ.** > **Общие параметры** > **Сохранять переданн.**.

### **Упорядочение сообщений**

Принятые сообщения сохраняются в папке **Входящие**. Упорядочьте сообщения в папке "Сохраненные".

Чтобы добавить, переименовать или удалить папку, выберите **Меню** > **Сообщения** > **Сохраненные** > **Функции**.

## **Электронная почта**

Телефон позволяет осуществлять доступ к учетным записям электронной почты с поддержкой протоколов POP3 и IMAP4 для просмотра, создания и передачи сообщений электронной почты. Приложение электронной почты отличается от функции SMS-сообщений электронной почты.

Для использования функции электронной почты требуется наличие учетной записи электронной почты и настройка необходимых параметров. Информацию об учетной записи электронной почты и ее параметры можно получить у поставщика услуг электронной почты. Параметры конфигурации электронной почты можно получить в сообщении конфигурации. См. "Услуга [передачи](#page-8-0) параметров [конфигурации](#page-8-0)" с. 9.

## **Мастер установки электронной почты**

Мастер установки электронной почты запускается автоматически, если в телефоне не определены параметры электронной почты. Чтобы запустить мастер установки для дополнительной учетной записи электронной почты, выберите **Меню** > **Сообщения** и выберите существующую учетную запись электронной почты. Выберите **Функции** > **Добавить почт.ящик** для запуска мастера установки электронной почты. Следуйте инструкциям, которые выводятся на дисплей.

## **Ввод и передача сообщения электронной почты**

Можно сначала написать сообщение электронной почты, а потом установить соединение с услугой электронной почты.

1. Выберите **Меню** > **Сообщения** > **Нов. сообщение** > **Сообщение э/п**.

- <span id="page-26-0"></span>2. Если определено несколько учетных записей электронной почты, выберите учетную запись, с которой требуется передать сообщение электронной почты.
- 3. Введите адрес электронной почты получателя, тему и текст сообщения электронной почты. Для вложения файла выберите **Функции** > **Вставить** и одну из доступных функций.
- 4. Для передачи сообщения электронной почты выберите **Передать**.

## **Просмотр и ответ на сообщение электронной почты**

**Важное замечание.** Сообщения следует открывать с осторожностью. Сообщения могут содержать вредоносное программное обеспечение и другие программные компоненты, которые могут нарушить работу телефона и компьютера.

- 1. Для загрузки заголовков сообщений электронной почты выберите **Меню** > **Сообщения** и выберите учетную запись электронной почты.
- 2. Для загрузки сообщения электронной почты и его вложений выделите сообщение электронной почты и выберите **Открыть** или **Загруз.**.
- 3. Для ответа на сообщение электронной почты или его пересылки выберите **Функции** и одну из доступных функций.
- 4. Для отключения от учетной записи электронной почты выберите **Функции** > **Отключить**. Подключение к учетной записи электронной почты прекращается автоматически после определенного времени бездействия.

### **Уведомления о новых сообщениях электронной почты**

Телефон позволяет автоматически проверять учетную запись электронной почты через определенные интервалы времени и выводить уведомление о приеме новых сообщений электронной почты.

- 1. Выберите **Меню** > **Сообщения** > **Парам. сообщ.** > **Сообщения э/п** > **Изменить п/я**.
- 2. Выберите учетную запись электронной почты, **Параметры загрузки** и одну из следующих функций:
	- **Интерв. обновл. п/я** установка частоты проверки новых сообщений электронной почты.
	- **Автоматич. загрузка** автоматическая загрузка нового сообщения электронной почты с учетной записи.
- 3. Для включения уведомлений электронной почты выберите **Меню** > **Сообщения** > **Парам. сообщ.** > **Сообщения э/п** > **Уведомл. о нов. э/п** > **Включить**.

## <span id="page-27-0"></span>**Быстрые сообщения**

Быстрое сообщение – это текстовое сообщение, которое отображается на дисплее сразу после получения.

- 1. Чтобы создать быстрое сообщение, выберите **Меню** > **Сообщения** > **Нов. сообщение** > **Быстрое сбщ**.
- 2. Введите номер телефона получателя, текст сообщения (максимум 70 знаков) и выберите **Перед.**.

## **Звуковые сообщения Nokia Xpress**

Удобное создание и передача звукового сообщения посредством MMS.

- 1. Выберите **Меню** > **Сообщения** > **Нов. сообщение** > **Звуковое сбщ**. Открывается приложение "Диктофон".
- 2. Запишите свое сообщение. См. "[Диктофон](#page-46-0)" с. 47.
- 3. Введите один или несколько телефонных номеров в поле **Кому:** или выберите **Добав.** для извлечения номера.
- 4. Для передачи сообщения выберите **Перед.**.

# **Чат**

Чат (услуга сети) позволяет передавать короткие текстовые сообщения подключенным к сети пользователям. Для работы с услугой чата необходимо оформить подписку и зарегистрироваться в этой услуге. Сведения о предоставлении этой услуги, информацию о ценах, а также дополнительные инструкции можно получить у поставщика услуг. Меню могут отличаться в зависимости от поставщика услуг чата.

Для подключения к услуге выберите **Меню** > **Сообщения** > **Чат** и следуйте инструкциям на экране.

## **Информационные сообщения, сообщения SIM и служебные команды**

### **Информационные сообщения**

Эта услуга сети обеспечивает прием от поставщика услуг сообщений на различные темы. Дополнительную информацию можно получить у поставщика услуг.

Выберите **Меню** > **Сообщения** > **Инф.сообщения** и одну из следующих функций:

### **Служебные команды**

Служебные команды позволяют вводить и передавать поставщику услуг служебные запросы (команды USSD), например команды включения сетевых услуг. <span id="page-28-0"></span>Чтобы ввести и передать служебный запрос, выберите **Меню** > **Сообщения** > **Служ. команды**. Дополнительные сведения можно получить у поставщика услуг.

### **сообщения на SIM-карте**

Сообщения на SIM-карте - это особые текстовые сообщения, которые сохраняются на SIM-карте. Эти сообщения можно скопировать или переместить с SIM-карты в память телефона, но не наоборот.

Для просмотра сообщений на SIM-карте выберите **Меню** > **Сообщения** > **Функции** > **Сообщения на SIM**.

## **Голосовые сообщения**

Голосовая почта (автоответчик) - это услуга сети, на пользование которой может потребоваться оформление абонентской подписки. Дополнительную информацию можно получить у поставщика услуг.

Для вызова голосовой почты нажмите и удерживайте нажатой клавишу **1**.

Для изменения номера голосовой почты выберите **Меню** > **Сообщения** > **Голосовые сбщ** > **Номер голос. почты**.

## **Параметры сообщений**

Выберите **Меню** > **Сообщения** > **Парам. сообщ.** и одну из следующих функций:

- **Общиепараметры** сохранение копий отправленных сообщений в телефоне, перезапись старых сообщений при заполнении памяти для сообщений и настройка других параметров, связанных с сообщениями.
- **Сообщения SMS** разрешение отчетов о доставке, настройка центров сообщений для SMS и электронной почты SMS, выбор типа поддержки символов и настройка других параметров, связанных с текстовыми сообщениями.
- **Сообщения MMS** разрешение отчетов о доставке, настройка внешнего вида мультимедийных сообщений, разрешение приема мультимедийных сообщений и рекламы и настройка других параметров, связанных с мультимедийными сообщениями.
- **Сообщения э/п** разрешение получения электронной почты, настройка размера изображений в сообщениях электронной почты и настройка других параметров, связанных с электронной почтой.
- **Служебные сбщ** включение служебных сообщений и настройка параметров, связанных со служебными сообщениями.

# **6. Контакты**

Можно сохранять имена и номера телефонов в качестве контактов в памяти телефона или SIM-карты, выполнять их поиск и выбор для выполнения телефонного вызова или отправки сообщения.

## <span id="page-29-0"></span>**Управление контактами**

### **Выберите место сохранения контактов**

Память телефона позволяет сохранять контакты с дополнительными сведениями, например различными номерами телефонов и текстовыми заметками. Можно также сохранять изображения, мелодии или видеоклипы для ограниченного числа контактов.

Память SIM-карты позволяет сохранять имена с одним номером телефона для каждого имени. Контакты, сохраненные на SIM-карте, отмечаются значком ( $\blacksquare$ .

Выберите **Меню** > **Контакты** > **Настройки** > **Выбор памяти**. При выборе **Телефон и SIM** контакты сохраняются в памяти телефона.

### **Сохранение имен и номеров**

Для сохранения имени и номера телефона выберите **Меню** > **Контакты** > **Добавить новые** > **Новый контакт**.

Первый номер, сохраненный для имени, автоматически становится основным номером и обозначается рамкой вокруг значка типа номера (например  $\boxed{6}$ ). При выборе имени из телефонной книги, например для выполнения вызова, используется именно основной номер (если не выбран другой номер).

### **Поиск контакта**

Выберите **Меню** > **Контакты** > **Имена** и прокрутите список контактов или введите первые буквы имени, которое требуется найти.

### **Добавление и изменение информации**

Для добавления или изменения сведений о контакте выделите контакт, выберите **Инф.** > **Функции** > **Добавить информ.** и одну из доступных функций.

### **Копирование или перемещение контактов**

- 1. Выделите первый контакт для копирования или перемещения и выберите **Функции** > **Отметить**.
- 2. Отметьте остальные контакты и выберите **Функции** > **Скопир. отмечен.** или **Перемест. отмечен.**.

### **Копирование или перемещение всех контактов**

Выберите **Меню** > **Контакты** > **Скопир. конт.** или **Перемест. конт.**.

### **Удаление контактов**

Выделите контакт и выберите **Функции** > **Удалить контакт**.

Для удаления всех контактов выберите **Меню** > **Контакты** > **Удал. все конт.** > **Из памяти тлф** или **С SIM-карты**.

Для удаления номера, текстовой заметки или изображения, прикрепленных к контакту, выделите контакт и выберите **Инф.**. Выделите требуемые данные, выберите **Функции** > **Удалить** и одну из доступных функций.

### <span id="page-30-0"></span>**Создание группы контактов**

Распределение контактов по группам с различными мелодиями и изображениями групп.

- 1. Выберите **Меню** > **Контакты** > **Группы**.
- 2. Для создания новой группы выберите **Добав.** или **Функции** > **Добавить группу**.
- 3. Введите имя группы, выберите изображение и мелодию, если их необходимо назначить группе, затем выберите **Сохранить**.
- 4. Выделите группу и выберите **Обзор** > **Добав.** для добавления контактов в группу.

## **Визитные карточки**

Возможен обмен контактной информацией с совместимыми устройствами, поддерживающими стандарт vCard.

Для передачи визитной карточки найдите требуемый контакт и выберите **Инф.** > **Функции** > **Перед. в/карточку**.

Для сохранения принятой визитной карточки в памяти телефона выберите **Обзор** > **Сохран.**.

## **Назначение клавиш быстрого набора**

Создайте ярлыки, назначив номера телефонов цифровым клавишам 2-9.

- 1. Выберите **Меню** > **Контакты** > **Быстрый набор** и выделите цифровую клавишу.
- 2. Выберите **Задать** или (если номер уже назначен клавише быстрого набора) выберите **Функции** > **Поменять**.
- 3. Введите номер или выполните поиск контакта.

# **7. Журнал вызовов**

Для просмотра информации о вызовах, сообщениях, данных и синхронизации выберите **Меню** > **Журнал** и одну из доступных функций.

**Примечание:** Фактическая стоимость телефонных разговоров и услуг, начисляемая абоненту местным поставщиком услуг, может изменяться в зависимости от характеристик сети, способа округления при выставлении счета, налоговых ставок и прочих факторов.

# <span id="page-31-0"></span>**8. Журнал местоположения**

Сеть может передавать устройству запросы о местоположении (услуга сети). Для оформления подписки и соглашения о предоставлении информации о местоположении обратитесь к поставщику услуг.

Чтобы подтвердить или отклонить запрос о местоположении, выберите **Подтв.** или **Отклон.**Если запрос пропущен, телефон автоматически принимает или отклоняет его в соответствии с соглашением с оператором сети или поставщиком услуг.

Для просмотра последних десяти конфиденциальных уведомлений или запросов выберите **Меню** > **Журнал** > **Местополож.** > **Журн. местополож.**

# **9. Связь**

В телефоне предусмотрено несколько возможностей подключения других устройств для передачи и приема данных.

# **Технология беспроводной связи Bluetooth**

Технология беспроводной связи Bluetooth обеспечивает связь с другими совместимыми устройствами Bluetooth, расположенными в радиусе 10 м, посредством радиоволн.

Данное устройство совместимо с устройствами Bluetooth версии 2.1 + EDR и поддерживает следующие профили Bluetooth: профиль доступа к SIM-карте, загрузки объекта, передачи файлов, удаленного доступа, мини-гарнитуры, громкой связи, группового доступа, последовательного порта, группового доступа и обмена данными, расширенной передачи аудиоданных, дистанционное управление аудио и видео, общий профиль распространения аудио- и видеоданных . Для обеспечения совместимости устройств Bluetooth используйте аксессуары, рекомендованные корпорацией Nokia для данного устройства. Информацию о совместимости данного устройства с другими устройствами можно получить у изготовителей этих устройств.

При работе функции Bluetooth расходуется дополнительная энергия аккумулятора, поэтому время работы устройства сокращается.

### **Настройка соединения Bluetooth**

Выберите **Меню** > **Настройки** > **Подкл.устройств** > **Bluetooth** и выполните следующие действия:

- 1. Выберите **Имя моего телефона** и введите имя телефона.
- 2. Для включения функции Bluetooth выберите **Bluetooth** > **Вкл.**. Значок указывает на активность связи Bluetooth.
- <span id="page-32-0"></span>3. Для подключения к телефону аудиоаксессуаров выберите **Подкл. аудиоаксес.** и устройство, которое необходимо подключить.
- 4. Для сопряжения телефона с любымустройством Bluetooth, находящимся в зоне доступа, выберите **Сопряженн. устр-ва** > **Новое устройство**.

Выделите найденное устройство и выберите **Добав.**.

Введите код доступа (до 16 символов) на телефоне и разрешите подключение на другом устройстве Bluetooth.

Если Вы беспокоитесь о безопасности, отключите функцию Bluetooth или установите для настройки **Обнаружение тлф** значение **Скрытый**. Принимайте данные по каналу Bluetooth только от людей, которым Вы доверяете.

### **Подключение компьютера к Интернет**

Используйте беспроводную технологию Bluetooth для подключения совместимого компьютера к Интернету без программного пакета PC Suite. В телефоне должен быть выбран поставщик услуг, поддерживающий доступ в Интернет, а компьютер должен поддерживать технологию Bluetooth. После подключения к услуге телефона "точка доступа к сети" (NAP) и сопряжения с компьютером телефон автоматически устанавливает соединение с Интернетом в режиме пакетной передачи данных.

## **Пакетная передача данных**

Технология GPRS (служба пакетной передачи данных через радиоинтерфейс) позволяет использовать мобильные телефоны для передачи и приема данных через сеть по IP-протоколу.

Для определения способа использования услуги выберите **Меню** > **Настройки** > **Подкл.устройств** > **Пакетные данные** > **Пакетное подключ.** и одну из следующих функций:

- **По требованию** установка соединения в режиме пакетной передачи данных по запросу приложения. При закрытии приложения соединение будет закрыто.
- **Постоянн. доступ** автоматическое подключение к сети пакетной передачи данных при включении устройства.

Телефон можно использовать как модем, подключив его к совместимому компьютеру с помощью беспроводной связи Bluetooth или USB-кабеля для передачи данных. Дополнительную информацию см. в документации по программному пакету Nokia PC Suite. См. "[Поддержка](#page-10-0) Nokia" с. 11.

## **Кабель USB для передачи данных**

Для передачи данных между телефоном и совместимым компьютером или принтером, поддерживающим PictBridge, можно использовать кабель USB.

Для включения телефона с целью передачи данных или печати изображения подключите кабель для передачи данных и выберите один из следующих режимов:

#### <span id="page-33-0"></span>**Параметры**

- **Запр.при подкл.** для вывода запроса при каждом подключении.
- **PC Suite** использование кабеля для PC Suite.
- **Печать и файлы** для использования телефона с принтером, поддерживающим PictBridge, или с совместимым компьютером.
- **Сохранение данных** для подключения к компьютеру, на котором не установлено программное обеспечение Nokia, и использования телефона в качестве устройства для хранения данных.

Для изменения режима USB выберите **Меню** > **Настройки** > **Подкл.устройств** > **Кабель USB** и выберите требуемый режим USB.

## **Синхронизация и резервное копирование**

Выберите **Меню** > **Настройки** > **Синхр./р. копир.** и одну из следующих функций:

- **Резервная копия** Создание резервной копии личных данных на сервере Nokia. Перед началом резервного копирования необходимо настроить учетную запись My Nokia. Выберите **Подключить** и следуйте инструкциям.
- **Замена телеф.** Синхронизация или копирование выбранных данных с одного телефона на другой по каналу Bluetooth.
- **Создать копию** Создание резервной копии выбранных данных на карте памяти или внешнем устройстве.
- **Восст. из копии** Выбор файла резервной копии, сохраненного на карте памяти или внешнем устройстве и восстановление данных телефона. Выберите **Функции** > **Информация** для просмотра информации о выбранном файле резервной копии.
- **Перенос данных** Синхронизация или копирование выбранных данных с телефона на другое устройство, компьютер или сетевой сервер (услуга сети).

# **Программный пакет Nokia PC Suite**

Приложения из пакета PC Suite позволяют управлять музыкой, синхронизировать контакты, записи календаря, заметки и список дел между телефоном и компьютером либо удаленным сервером в Интернете (услуга сети). Дополнительную информацию и пакет PC Suite можно найти на веб-узле Nokia. [См](#page-10-0). "[Поддержка](#page-10-0) Nokia" с. 11.

# **10. Параметры**

## **Режимы**

Различные настройки телефона объединены в группы (режимы), которые позволяют настроить звуковые сигналы телефона для различных ситуаций и условий работы.

Выберите **Меню** > **Настройки** > **Режимы**, выберите необходимый режим и одну из следующих функций:

- <span id="page-34-0"></span>● **Включить** — включение выбранного режима.
- **Конфигурация** изменение параметров режима.
- **Временный** настройка профиля на включение в определенное время. По истечении установленного времени будет включен предыдущий постоянный режим.

## **Темы**

Тема содержит элементы для настройки телефона.

Выберите **Меню** > **Настройки** > **Темы** и одну из следующих функций:

- **Выбрать тему** Откройте папку **Темы** и выберите тему.
- **Загрузка тем** открытие списка ссылок для загрузки дополнительных тем.

## **Сигналы**

Это меню предназначено для изменения параметров сигналов активного режима.

Выберите **Меню** > **Настройки** > **Сигналы**. Те же настройки содержатся в меню **Режимы**.

Если выбран самый высокий уровень громкости мелодии сигнала вызова, наивысший уровень громкости сигнала достигается через несколько секунд.

## **Индикаторы**

Для включения или отключения световых эффектов, связанных с различными функциями телефона, выберите **Меню** > **Настройки** > **Подсветка**.

# **Дисплей**

Выберите **Меню** > **Настройки** > **Дисплей** и одну из следующих функций:

- **Фоновый рисунок** добавление фонового рисунка для режима ожидания.
- **Режим ожидания** включение, организация и настройка режима ожидания
- **Цвет шрифта р. ож.** выбор цвета шрифта режима ожидания
- **Значки джойстика** отображение значков функций быстрого доступа, назначенных клавишам прокрутки, в режиме ожидания при выключенном режиме ожидания
- **Инф. в уведомлен.** отображение сведений о пропущенных вызовах и уведомлений о сообщениях
- **Мультф.открывания** отображение анимации и воспроизведение звукового сигнала при открытии или закрытии телефона
- **Размер шрифта** установка размера шрифта для сообщений, списка контактов и Интернет-страниц.
- **Логотип оператора** отображение логотипа оператора.
- **Индикатор соты** отображение идентификатора соты, если эта информация доступна в сети

<span id="page-35-0"></span>**Параметры**

## **Дата и время**

Для изменения типа часов, времени, часового пояса или даты выберите **Меню** > **Настройки** > **Дата и время**.

При поездке в другой часовой пояс выберите **Меню** > **Настройки** > **Дата и время** > **Настр.даты/времени** > **Часовой пояс:** и выполните прокрутку влево или вправо для выбора необходимого часового пояса. Время и дата устанавливаются в соответствии с часовым поясом, что позволяет отображать в телефоне правильное время передачи принятых текстовых или мультимедийных сообщений.

Например, GMT -5 обозначает часовой пояс Нью-Йорка (США), на 5 часов западнее Гринвича/Лондона (Великобритания).

## **Меню быстрого доступа**

Меню быстрого доступа служит для быстрого вызова часто используемых функций телефона.

## **Левая и правая клавиши выбора**

Для изменения функции, назначенной левой или правой клавише выбора, выберите **Меню** > **Настройки** > **Быстрый доступ** > **Левая клав. выбора** или **Прав. клав. выбора** и необходимую функцию.

В режиме ожидания, если правая клавиша выбора – **Актив**, для включения функции выберите **Актив** > **Функции** и одну из следующих функций:

- **Выбрать функции** добавление или удаление функции.
- **Упорядочить** перегруппировка функций.

## **Другие функции быстрого доступа**

Выберите **Меню** > **Настройки** > **Быстрый доступ** и одну из следующих функций:

- **Джойстик** назначение клавише перемещения (клавише прокрутки) других функций из предустановленного списка.
- **Клавиша реж. ожид.** выбор направления клавиши перемещения для включения режима ожидания

## **Вызов**

Выберите **Меню** > **Настройки** > **Вызовы** и одну из следующих функций:

- **Переадресация** переадресация входящих вызовов (услуга сети). При работе некоторых функций запрета вызовов переадресация невозможна. [См](#page-39-0). "[Защита](#page-39-0)" с. 40.
- **Ответ любой клав.** ответ на входящий вызов кратким нажатием любой клавиши, кроме клавиши включения, левой и правой клавиши выбора и клавиши разъединения
- <span id="page-36-0"></span>● **Повторныйнабор** — автоматический повторный набор номера при неудачном вызове. Попытка вызова номера выполняется 10 раз.
- **Разборчивость речи** повышение разборчивости речи, особенно в шумных условиях
- **Быстрыйнабор** вызов имен и телефонных номеров, назначенных клавишам быстрого набора (2–9), путем нажатия и удерживания нажатой соответствующей цифровой клавиши
- **Ожидающий вызов** уведомление о новом входящем вызове во время разговора (услуга сети)
- **Отобр. дл. вызовов** отображение продолжительности текущего вызова
- **Длит. по окончании** краткое отображение приблизительной длительности каждого вызова после его окончания
- **Перед. своего ном.** отображение своего номера на дисплее телефона вызываемого абонента (услуга сети). Для использования режима, согласованного абонентом с поставщиком услуг, выберите **Задано сетью**.
- **Исходящ. тел. линия** выбор телефонной линии для выполнения вызовов, если SIM-карта поддерживает несколько телефонных линий (услуга сети)
- **Ответ при откр. тлф** ответ на вызов и завершение вызова открытием или закрытием телефона

# **Телефон**

Выберите **Меню** > **Настройки** > **Телефон** и одну из следующих функций:

- **Языков. настройки** для установки языка телефона выберите **Язык дисплея** и укажите язык. Для установки языка телефона в соответствии с информацией SIM-карты выберите **Язык дисплея** > **Автоматически**.
- **Состояние памяти** проверка объема памяти.
- **Автоблокир. клав.** автоматическое включение блокировки клавиатуры через заданный интервал времени, когда телефон находится в режиме ожидания и не используется
- **Защитн. блокир. кл.** запрос защитного кода при разблокировке клавиатуры
- **Распознаван. голоса** См. "[Голосовые](#page-37-0) команды" с. 38.
- **Запрос "Полет"** отображение запроса на использование режима "Полет" при включении телефона. В режиме "Полет" связь по радиоканалу отключается.
- **Обновления тлф** получение обновлений программного обеспечения от поставщика услуг (услуга сети). В некоторых телефонах эта функция не предусмотрена. См. "Передача обновлений [программного](#page-38-0) обеспечения" с. 39.
- **Выбор оператора** выбор сотовой сети, доступной в регионе.
- **Включить справку** выбор отображения разделов справки
- **Сигнал запуска** воспроизведение мелодии при выключении телефона.
- **Закрытие телефона** установка поведения телефона при его закрытии
- **Подтв. запросы SIM** (услуга сети) См. "[Услуги](#page-54-0) SIM" с. 55.

#### <span id="page-37-0"></span>**Параметры**

## **Голосовые команды**

Можно выполнять вызовы контактов и использовать функции телефона с помощью голосовых команд.

Голосовые команды зависят от языка. Для установки языка выберите **Меню** > **Настройки** > **Телефон** > **Языков. настройки** > **Язык дисплея** и необходимый язык.

Для адаптации системы распознавания голоса телефона к Вашему голосу выберите **Меню** > **Настройки** > **Телефон** > **Распознаван. голоса** > **Обучен.сист.распозн.**.

Для включения голосовой команды для функции выберите **Меню** > **Настройки** > **Телефон** > **Распознаван. голоса** > **Голосовые команды**, команду и функцию. Значок Э указывает на то, что голосовая команда включена.

Для включения голосовой команды выберите **Добав.** Для воспроизведения включенной голосовой команды выберите **Воспр.**

Сведения об использовании команд см. в разделе "Набор номера [голосом](#page-21-0)" на стр. [22.](#page-21-0)

Для управления голосовыми командами выделите команду и выберите **Функции** и одну из следующих функций:

- **Изменить** или **Удалить** переименование или отключение голосовой команды.
- **Добавить все** или **Удалить все** включение или отключение голосовых команд для всех функций в списке голосовых команд.

## **Аксессуары**

Это меню и его функции отображаются только при подключении к телефону совместимого аксессуара.

Выберите **Меню** > **Настройки** > **Аксессуары**. Выберите аксессуар и функцию, зависящую от аксессуара.

# **Конфигурация**

Можно записать в телефон настройки, необходимые для правильной работы определенных услуг. Эти настройки может, в частности, передать поставщик услуг. См. "Услуга передачи параметров [конфигурации](#page-8-0)" с. 9.

Выберите **Меню** > **Настройки** > **Конфигурация** и одну из следующих функций:

- **Стд пар. конфигур.** просмотр сохраненного в телефоне списка поставщиков услуг и выбор стандартного поставщика услуг.
- **Стд набор(все прил.)** включение стандартных параметров конфигурации для поддерживаемых приложений.
- **Предпочт. т/д** просмотр сохраненных точек доступа.
- <span id="page-38-0"></span>● **Интеракт. поддерж.** — загрузка параметров конфигурации со страницы поставщика услуг.
- **Парам.диспетч.устр.** разрешение или запрет приема телефоном обновлений программного обеспечения. В некоторых телефонах эта функция не предусмотрена.См. "Передача обновлений программного обеспечения" с. 39.
- **Пар.персон.конфиг.** добавление, включение или удаление новых личных учетных записей для различных услуг вручную. Для добавления новой личной учетной записи выберите **Добав.** или **Функции** > **Добавить новые**. Выберите тип услуги и введите требуемые параметры. Для включения личной учетной записи выделите ее и выберите **Функции** > **Включить**.

# **Передача обновлений программного обеспечения**

Поставщик услуг может передавать обновления программного обеспечения телефона по радиоканалу непосредственно в телефон (услуга сети). В некоторых телефонах эта функция не предусмотрена.

Загрузка обновления программного обеспечения может привести к передаче больших объемов данных через сеть поставщика услуг. Сведения о тарифах за передачу данных можно получить у поставщика услуг.

Перед запуском обновления проверьте, что аккумулятор устройства заряжен, или подключите зарядное устройство.

#### **Внимание!** При установке обновления программного обеспечения использование устройства невозможно (даже для вызова службы экстренной помощи) до завершения установки и перезапуска устройства. Перед принятием установки обновления не забудьте создать резервную копию данных.

### **Настройки обновления программного обеспечения**

В некоторых телефонах эта функция не предусмотрена.

Для разрешения или запрета обновления программного обеспечения и настройки выберите **Меню** > **Настройки** > **Конфигурация** > **Парам.диспетч.устр.** > **Обновления ПО**.

### **Запрос на обновление программного обеспечения**

- 1. Выберите **Меню** > **Настройки** > **Телефон** > **Обновления тлф** запрос доступных обновлений программного обеспечения у поставщика услуг.
- 2. Выберите **Информация о ПО** для отображения текущей версии программного обеспечения и проверки необходимости обновления.
- 3. Выберите **Загрузить ПО** для загрузки и установки обновления программного обеспечения. Следуйте инструкциям, которые выводятся на дисплей.
- 4. Для того, чтобы начать установку, выберите **Установ. обновл. ПО**, если после выполнения загрузки установка была отменена.

#### <span id="page-39-0"></span>**Параметры**

Обновление программного обеспечения занимает несколько минут. При возникновении неполадок при установке обратитесь к поставщику услуг.

# **Защита**

При использовании функций защиты, ограничивающих возможность посылки и приема вызовов (например, запрет вызовов, закрытая абонентская группа и разрешенные номера), сохраняется возможность вызова службы экстренной помощи, номер которой запрограммирован в памяти устройства.

Выберите **Меню** > **Настройки** > **Защита** и одну из следующих функций:

- **Запрос PIN-кода** или **Запрос UPIN-кода** запрос кода PIN или UPIN при каждом включении телефона. Некоторые SIM-карты не позволяют отключить запрос кода.
- **Услуга запрета выз.** запрет входящих и исходящих вызовов (услуга сети). Для доступа к этой функции требуется ввести пароль запрета вызовов.
- **Разрешенн. номера** ограничение выполнения вызовов заданным списком телефонных номеров (если эта функция поддерживается установленной SIMкартой). При включенной функции "Разрешенные номера" соединения GPRS можно использовать только для передачи текстовых сообщений. В этом случае телефонный номер адресата и номер центра сообщений должны быть включены в список разрешенных номеров.
- **Закрытая группа** ограничение входящих или исходящих вызовов выбранной группой абонентов (услуга сети)
- **Уровень защиты** для запроса защитного кода при установке новой SIMкарты в телефон выберите **Телефон**. Для запроса защитного кода при изменении используемой памяти, если выбрана память SIM-карты, выберите **Память**.
- **Коды доступа** изменение защитного кода, PIN-кода, UPIN-кода, PIN2-кода или пароля запрета вызовов.
- **Запрос PIN2** установка необходимости кода PIN2 при использовании определенной функции телефона, защищенной кодом PIN2. Некоторые SIMкарты не позволяют отключить запрос кода.
- **Используемый код** выбор типа PIN-кода
- **Сертифик. авториз.** или **Сертификаты польз.** просмотр списков сертификатов ЦС или пользовательских сертификатов, загруженных в телефон. См. "Защита [браузера](#page-53-0)" с. 54.
- **Парам. защ. модуля** просмотр **Инф. защ. модуля**, включение функции **Запрос PIN модуля** или изменение PIN-кода модуля и PIN-кода подписки. [См](#page-8-0). "Коды [доступа](#page-8-0)" с. 9.

## **Восстановление стандартных настроек**

Для восстановления стандартных параметров телефона выберите **Меню** > **Настройки** > **Восст. стд настр.** и одну из следующих функций:

- <span id="page-40-0"></span>● **Восст. только настр.** — Сброс всех предпочтительных параметров без удаления персональных данных.
- **Восстановить все** Сброс всех предпочтительных параметров и удаление всех персональных данных, например контактов, сообщений, мультимедийных файлов и ключей активизации.

# **11. Меню оператора**

Доступ к порталу услуг, предоставляемых оператором сети. Дополнительную информацию можно получить у оператора сотовой сети. С помощью служебных сообщений оператор может обновить это меню.

# **12. Галерея**

Это меню служит для работы с изображениями, видеоклипами, музыкальными файлами, темами, графическими объектами, мелодиями, звукозаписями и принятыми файлами. Эти файлы сохраняются в памяти телефона или на карте памяти и могут быть сгруппированы в папки.

## **Папки и файлы**

Для просмотра списка папок выберите **Меню** > **Галерея**. Для просмотра списка файлов в папке выберите папку и **Открыть**. Для просмотра папок на карте памяти при перемещении файла выделите карту памяти и нажмите клавишу прокрутки вправо.

## **Печать изображений**

Телефон поддерживает Nokia XpressPrint для печати изображений в формате jpeg.

- 1. Для подключения телефона к совместимому принтеру используйте кабель для передачи данных или передайте изображение по каналу Bluetooth на принтер, поддерживающий технологию Bluetooth. См. "Технология [беспроводной](#page-31-0) связи [Bluetooth"](#page-31-0) с. 32.
- 2. Выберите изображение, которое требуется распечатать, и выберите **Функции** > **Печать**.

## **Свм. исп. избр. и вид. ч/з Инт**

Совместное использование изображений или видеоклипов в совместимых интерактивных сетевых услугах.

Для обмена информацией в Интернете необходимо подписаться на услугу обмена в Интернете (услуга сети).

#### <span id="page-41-0"></span>**Мультимедиа**

Для загрузки изображения или видеоклипа в услугу обмена в Интернете выделите файл в приложении "Галерея" и выберите **Функции** > **Передать** > **Загр. в Интернет** и услугу обмена в Интернете.

Дополнительную информацию об обмене в Интернете и поставщиках совместимых услуг см. на страницах поддержки изделия на региональном вебузле Nokia.

Можно просмотреть данные, загруженные на страницы обмена в Интернете, с помощью устройства. См. "[Передача](#page-52-0) в Интернет" с. 53.

## **Карта памяти**

Карту памяти можно использовать для хранения мультимедийных файлов (аудиои видеоклипов, музыкальных дорожек и звуковых файлов, изображений и сообщений).

Некоторые папки меню **Галерея**, содержимое которых используется в телефоне (например **Темы**), могут храниться на карте памяти.

### **Форматирование карты памяти**

В некоторых случаях новые карты памяти уже отформатированы. При форматировании карты памяти все данные удаляются без возможности восстановления.

- 1. Чтобы отформатировать карту памяти, выберите **Меню** > **Галерея** или **Приложения**, папку карты памяти и **Функции** > **Форматир. карту** > **Да**.
- 2. По завершении операции форматирования введите имя карты памяти.

### **Блокировка карты памяти**

Чтобы установить пароль (не более 8 символов) для защиты карты памяти от несанкционированного использования, выделите папку карты памяти  $\Box$  и выберите **Функции** > **Установить пароль**.

Этот пароль хранится в памяти телефона, поэтому при использовании карты памяти в одном телефоне повторный ввод пароля не требуется. При установке карты памяти в другое устройство на дисплее появляется запрос на ввод пароля.

Для удаления пароля выберите **Функции** > **Удалить пароль**.

### **Проверка объема памяти**

Для проверки объема памяти, занятой различными группами данных, а также объема свободной памяти для установки на карту памяти нового программного обеспечения выделите карту памяти и выберите **Функции** > **Информация**.

# **13. Мультимедиа**

## **Камера и видеозапись**

Встроенная камера позволяет снимать фотографии и записывать видеоклипы.

### <span id="page-42-0"></span>**Фотосъемка**

Для использования функции работы с неподвижным изображением выберите **Меню** > **Мультимедиа** > **Камера** или выполните прокрутку влево или вправо (если включена функция работы с видеоизображениями).

Для увеличения или уменьшения масштаба в режиме камеры выполните прокрутку вверх или вниз или используйте клавиши громкости.

Для выполнения фотосъемки выберите **Снять**. Фотографии сохраняются на карте памяти (если она установлена) или в памяти телефона.

При работе со вспышкой соблюдайте безопасную дистанцию. Запрещается использовать вспышку для съемки людей и животных с близкого расстояния. Не закрывайте вспышку во время съемки фотографии.

Для съемки всех фотографий со вспышкой выберите **Функции** > **Вспышка** > **Включить вспышку**, для автоматического включения вспышки при слабом освещении выберите **Автоматически**.

Для отображения фотографии сразу после съемки выберите **Функции** > **Настройки** > **Время просмотра** и укажите время предварительного просмотра. Для съемки другой фотографии во время предварительного просмотра выберите **Назад**. Для передачи фотографии на другое устройство или в доступную услугу выберите **Функции** > **Передать** и одну из доступных функций.

Устройство обеспечивает съемку изображений с разрешением до 1600x1200 пикселов.

### **Запись видеоклипа**

Для включения функции видеосъемки выберите **Меню** > **Мультимедиа** > **Видео** или выполните прокрутку влево или вправо (если включена функция камеры).

Для начала видеозаписи выберите **Запись**, для приостановки записи выберите **Пауза**, для возобновления – **Продол.**, для остановки записи выберите **Стоп**.

Устройство поддерживает видеосъемку с разрешением 176x144 пиксела и сохраняет видеоклипы на карте памяти, если она доступна, или в памяти телефона.

### **Параметры фото- и видеосъемки**

Чтобы воспользоваться фильтром, выберите **Функции** > **Эффекты**.

Для адаптации камеры к условиям освещенности выберите **Функции** > **Баланс белого**.

Для изменения других параметров фото- и видеосъемки и для выбора места хранения изображений и видеоклипов выберите **Функции** > **Настройки**.

## <span id="page-43-0"></span>**Мультимедийный проигрыватель**

В телефоне установлен мультимедийный проигрыватель для прослушивания музыки и просмотра видеоклипов. Музыкальные файлы и видеофайлы, хранящиеся в папке музыки в памяти телефона или на карте памяти, автоматически определяются и добавляются в медиатеку.

Для открытия мультимедийного проигрывателя выберите **Меню** > **Мультимедиа** > **ММ-проигрыват.**.

### **Музыкальное меню**

Доступ к музыкальным файлам и видеофайлам, сохраненным в памяти телефона или на карте памяти, загрузка музыки или видеоклипов из Интернета и просмотр совместимых видеопотоков с сетевого сервера (услуга сети).

Для прослушивания музыки или воспроизведения видеоклипа выберите файл из доступных папок и выберите **Воспр.**.

Для загрузки файлов из Интернета выберите **Функции** > **Загрузка** и узел, с которого необходимо выполнить загрузку.

Для обновления фонотеки после добавления файлов выберите **Функции** > **Обн. фонотеку**.

### **Создание списка воспроизведения**

Для создания списка воспроизведения с выбранной музыкой выполните следующие действия:

- 1. Выберите **Списки воспр.** > **Нов. спис. воспр.** и введите имя списка воспроизведения.
- 2. Добавьте музыкальные файлы или видеоклипы из отображаемых списков.
- 3. Выберите **Готово** для сохранения списка воспроизведения.

### **Настройка услуги работы с потоками**

Настройки, необходимые для работы с потоками, можно получить в сообщении с параметрами конфигурации от поставщика услуг.См. "Услуга передачи [параметров](#page-8-0) [конфигурации](#page-8-0)" с. 9. Настройки можно также ввести вручную. [См](#page-37-0). "[Конфигурация](#page-37-0)" с. 38.

Для включения параметров выполните следующие действия:

- 1. Выберите **Функции** > **Загрузка** > **Настр. поток. воспр.** > **Конфигурация**.
- 2. Выберите поставщика услуг, затем выберите **Стандарт** или **Персон. конфигур.** для потокового воспроизведения.
- 3. Выберите **Учетная запись**, затем выберите учетную запись услуги потоков, содержащуюся в параметрах текущей конфигурации.

### <span id="page-44-0"></span>**Воспроизведение композиций**

**Внимание!** Слушайте музыку при умеренной громкости. Продолжительное прослушивание при большой громкости может привести к повреждению слуха. Не подносите устройство к уху при включенном громкоговорителе, так как громкость может быть очень велика.

Для регулировки громкости нажимайте клавиши громкости.

Для управления проигрывателем служат виртуальные клавиши на дисплее.

Для запуска воспроизведения выберите  $\blacktriangleright$ .

Для приостановки воспроизведения выберите  $\blacksquare$ 

Для перехода к следующей композиции выберите  $\blacktriangleright$ . Для перехода к началу предыдущей композиции дважды выберите  $\blacktriangleleft$ .

Для перемотки текушей песни вперед выберите и удерживайте  $\blacktriangleright\blacktriangleright\blacksquare$ . Для перемотки текущей песни назад выберите и удерживайте  $\blacktriangleleft$ . Отпустите клавишу в положении, с которого необходимо продолжить воспроизведение.

Для перехода в меню музыки выберите на экране.

Для переключения в текущий список воспроизведения выберите  $\{\cdots\}$  на дисплее.

Для закрытия меню мультимедийного проигрывателя и для продолжения воспроизведения музыки в фоне нажмите клавишу разъединения.

Для остановки мультимедийного проигрывателя нажмите и удерживайте клавишу завершения.

### **Изменение внешнего вида мультимедийного проигрывателя**

В телефоне установлено несколько тем для изменения вида мультимедийного проигрывателя.

Выберите **Меню** > **Мультимедиа** > **ММ-проигрыват.** > **Откр. ММ-проигр.** > **Функции** > **Настройки** > **Тема ММ-проигрыв.** и одну из тем в списке. Виртуальные клавиши могут изменяться в зависимости от темы.

## **Радио**

Для FM-радиоприемника используется другая антенна, отличная от антенны мобильного устройства. Поэтому для работы FM-радиоприемника к устройству должна быть подключена совместимая минигарнитура или другой аксессуар.

**Внимание!** Слушайте музыку при умеренной громкости. Продолжительное прослушивание при большой громкости может привести к повреждению слуха. Не подносите устройство к уху при включенном громкоговорителе, так как громкость может быть очень велика.

Выберите **Меню** > **Мультимедиа** > **Радио**.

#### <span id="page-45-0"></span>**Мультимедиа**

Для регулировки уровня громкости нажимайте клавиши регулировки громкости телефона.

Для использования кнопок графического интерфейса на дисплее выполните прокрутку вверх, вниз, влево или вправо.

Для выключения радиоприемника нажмите и удерживайте нажатой клавишу разъединения.

### **Настройка радиостанций Поиск и сохранение станций**

- 1. Для начала поиска выберите и удерживайте  $\leq$  или  $\geq$ . Для изменения радиочастоты с шагом 0,05 МГц кратко нажмите  $\ltimes$  или  $\gt$ .
- 2. Для сохранения радиостанции в памяти выберите **Функции** > **Сохранить станцию**.
- 3. Для ввода имени радиостанции выберите **Функции** > **Радиостанции** > **Функции** > **Переименовать**.

Выберите **Функции** и одну из следующих функций:

- **Поиск всех станций** автоматический поиск доступных радиостанций вместе, где находится телефон.
- **Задать частоту** ввод частоты требуемой радиостанции.
- **Каталог станций** доступ к веб-узлу со списком радиостанций
- **Радиостанции** отображение списка, сортировка, переименование или удаление сохраненных станций

### **Изменение станций**

Выберите  $\bigwedge$  или  $\nabla$  или нажмите цифровую клавишу, соответствующую номеру радиостанции в списке радиостанций.

## **Настройки Radio**

Выберите **Функции** > **Настройки** и одну из следующих функций:

- **RDS** выбор отображения информации системы данных выбранной радиостанции
- **Автовыбор частоты** включение автоматического переключения на частоту с наилучшим приемом выбранной радиостанции (доступно при включенной функции RDS)
- **Способ оплаты** выбор мини-гарнитуры или громкоговорителя
- **Выход** переключение между стерео- и монозвучанием
- **Радиотема** выбор радиотемы

### **Visual Radio**

Некоторые радиостанции передают текстовую или графическую информацию, которую можно просматривать в приложении Visual Radio (услуга сети). Сведения о предоставлении услуг и тарифах можно получить у поставщика услуг.

<span id="page-46-0"></span>Для установки идентификатора визуальной службы радиостанции выберите **Функции** > **Радиостанции** и необходимую радиостанцию. Выберите **Функции** > **Идент. видеоуслуги** и введите идентификатор.

Для запуска приложения Visual Radio выберите **Функции** > **Visual Radio**.

Для запуска Visual Radio автоматически или после подтверждения при включении радио выберите **Функции** > **Вкл. видеоуслуги**.

## **Диктофон**

Устройство позволяет записывать речь, звук или активный вызов и сохранять их в приложении **Галерея**.

Выберите **Меню** > **Мультимедиа** > **Диктофон**. Для использования графических кнопок  $\bigcirc$ ,  $\prod$  или  $\blacksquare$  на дисплее выполните прокрутку влево или вправо.

### **Звукозапись**

- 1. Выберите или во время вызова выберите **Функции** > **Записать**. Во время записи всем участникам разговора подается тихий тональный сигнал. Для приостановки записи выберите  $\Pi$ .
- 2. Для остановки записи выберите . Запись сохраняется в папке записей приложения "Галерея".

Выберите **Функции** для воспроизведения или передачи последней записи, для доступа к списку записей или для выбора места и папки для сохранения записей.

## **Эквалайзер**

Настройка звука при использовании музыкального проигрывателя.

Выберите **Меню** > **Мультимедиа** > **Эквалайзер**.

Для активации предустановленного набора эквалайзера выделите один из наборов эквалайзера и выберите **Включить**

### **Создание нового набора эквалайзера**

- 1. Выберите один из двух последних наборов, затем выберите **Функции** > **Изменить**.
- 2. Выполните прокрутку влево или вправо, найдите виртуальные ползунки и настройте ползунок, перемещая его вверх или вниз.
- 3. Для сохранения настроек и присвоения набору имени выберите **Сохран.** и **Функции** > **Переименовать**.

# **Стереоэффект**

С помощью стереоэффекта при использовании стереогарнитуры создается эффект расширения звука.

Для активизации выберите **Меню** > **Мультимедиа** > **Расшир. стерео**.

**© 2008 Nokia. Все права защищены. 47**

# <span id="page-47-0"></span>**14. Органайзер**

## **Будильник**

Данная функция используется для настройки телефона на подачу сигнала будильника в заданное время.

### **Установка будильника**

- 1. Выберите **Меню** > **Органайзер** > **Будильник**.
- 2. Включите будильник и введите время сигнала.
- 3. Для включения сигнала в определенные дни недели выберите **Повтор:** > **Вкл.** и укажите дни.
- 4. Выберите мелодию сигнала. Если в качестве сигнала будильника выбран радиоприемник, к телефону необходимо подключить мини-гарнитуру.
- 5. Установите период повтора и выберите **Сохранить**.

### **Выключение будильника**

Для выключения звукового сигнала выберите **Стоп**. Если сигнал звучит в течение минуты или если выбрано **Повтор**, сигнал останавливается на время повтора, после чего возобновляется.

## **Календарь**

### Выберите **Меню** > **Органайзер** > **Календарь**.

Текущий день выделен рамкой. День, для которого имеются какие-либо заметки, выделяется жирным шрифтом. Для просмотра заметок дня выберите **Обзор**. Для просмотра недели выберите **Функции** > **Обзор недели**. Для удаления всех заметок в календаре выберите **Функции** > **Удалить заметки** > **Все заметки**.

Для изменения параметров даты и времени выберите **Функции** > **Настройки** и выберите одну из предусмотренных функций. Для автоматического удаления старых заметок через определенное время выберите **Функции** > **Настройки** > **Автоудален. заметок** и одну из предусмотренных функций.

### **Ввод заметки календаря**

Выделите дату и выберите **Функции** > **Добавить заметку**. Выберите тип заметки и заполните поля.

## **Карты**

Можно находить карты различных городов и стран, находить адреса и различные достопримечательности, планировать маршруты из одного местоположения в другое, сохранять местоположения в виде ориентиров и передавать их в совместимые устройства.

<span id="page-48-0"></span>Практически все цифровые карты характеризуются некоторой погрешностью и неполнотой. Не следует полагаться только на карты, загруженные для использования в данном устройстве.

Для использования приложения "Карты" выберите **Меню** > **Органайзер** > **Карты** и одну из доступных функций.

## **Загрузка карт**

Телефон может содержать предустановленные карты на карте памяти. Новый набор карт можно загрузить через Интернет с помощью программного обеспечения для компьютера Nokia Map Loader.

### **Nokia Map Loader**

Для загрузки приложения Nokia Map Loader на компьютер и получения дальнейших инструкций см. [www.maps.nokia.com](http://www.maps.nokia.com).

Перед первой загрузкой новых карт убедитесь, что в телефоне установлена карта памяти.

Выберите **Меню** > **Органайзер** > **Карты** для выполнения первоначальной настройки.

Для изменения выбора карт на карте памяти используйте приложение Nokia Map Loader для удаления всех карт с карты памяти и загрузки нового набора карт, чтобы обеспечить принадлежность всех карт одному выпуску.

### **Услуга загрузки карт**

Можно настроить телефон на автоматическую загрузку карт, которых нет в памяти телефона, когда они необходимы.

Выберите **Меню** > **Органайзер** > **Карты** > **Параметры** > **Параметры сети** > **Разрешить исп. сети** > **Да** или **В домашней сети**.

Для предотвращения автоматической загрузки карт выберите **Нет**.

Загрузка карт может привести к передаче больших объемов данных через сеть поставщика услуг. Сведения о тарифах за передачу данных можно получить у поставщика услуг.

## **Карты и GPS**

Можно использовать глобальную систему определения местоположения (GPS) для поддержки приложения "Карты", определения местоположения или измерения расстояний и координат.

Перед использованием функции GPS на телефоне необходимо установить сопряжение телефона с совместимым внешним приемником GPS, используя беспроводную технологию Bluetooth. Для получения дополнительной информации обратитесь к руководству пользователя устройства GPS.

После сопряжения устройства Bluetooth GPS с телефоном может пройти несколько минут до отображения на экране телефона текущего местоположения.

#### <span id="page-49-0"></span>**Органайзер**

Следующие подключения должны выполняться быстрее, но если устройство GPS не использовалось в течение нескольких дней или Вы находитесь на большом расстоянии от места, где оно использовалось в последний раз, для определения и отображения местоположения может потребоваться несколько минут.

Глобальная система определения местоположения (GPS) действует под контролем правительства США, которое несет исключительную ответственность за точность работы и обслуживание этой системы. Точность данных о местоположении подвержена влиянию корректировок, которые вносятся в спутники GPS правительством СШA, и может изменяться министерством обороны США при изменении политики гражданского использования GPS и Федерального плана по радионавигации. Точность также снижается при плохом геометрическом расположении спутников. На наличие и качество сигналов GPS влияет местоположение, здания, естественные препятствия и погодные условия. Для приема сигналов GPS приемник GPS должен находиться под открытым небом.

Приемники GPS не пригодны для точного измерения местоположения, поэтому для определения местоположения и навигации не следует полагаться только на данные приемника GPS или сотовые сети.

## **Дополнительные услуги**

Приложение "Карты" можно обновить навигацией с голосовыми указаниями при наличии региональной лицензии. Для использования этой услуги необходимо совместимое внешнее устройство GPS с функцией Bluetooth.

Для приобретения услуги навигации с голосовыми указаниями выберите **Меню** > **Органайзер** > **Карты** > **Дополнит. услуги** > **Приобр. навигацию** и следуйте инструкциям.

Для использования навигации с голосовыми инструкциями необходимо разрешить использование сетевого подключения в приложении "Карты".

Навигационная лицензия связана с SIM-картой. Если в телефоне установлена другая SIM-карта, при запуске навигации выводится запрос на приобретение лицензии. Во время приобретения предлагается бесплатно перенести существующую навигационную лицензию на новую SIM-карту.

# **Дела**

Для сохранения заметки о деле, которое необходимо выполнить, выберите **Меню** > **Органайзер** > **Дела**.

Для создания первой заметки выберите **Добав.** или выберите **Функции** > **Добавить**. Заполните необходимые поля и выберите **Сохран.**.

Для просмотра заметки выделите ее и выберите **Обзор**.

## **Заметки**

Для ввода и передачи заметок выберите **Меню** > **Органайзер** > **Заметки**.

<span id="page-50-0"></span>Для создания первой заметки выберите **Добав.** или выберите **Функции** > **Добавить заметку**. Введите текст заметки и выберите **Сохран.**.

# **Калькулятор**

Телефон содержит функции стандартного, научного и кредитного калькулятора.

Выберите **Меню** > **Органайзер** > **Калькулятор** и выберите тип калькулятора и инструкции по работе в списке предусмотренных функций.

Калькулятор имеет ограниченную точность и предназначен для выполнения простых вычислений.

## **Таймер обратного отсчета**

### **Обычный таймер**

- 1. Для включения таймера выберите **Меню** > **Органайзер** > **Таймер** > **Обычный таймер**, введите время и текст, который появится на дисплее по истечении заданного времени. Для изменения времени выберите **Изменить время**.
- 2. Для запуска таймера выберите **Старт**.
- 3. Для остановки таймера выберите **Стоп таймер**.

### **Интервальный таймер**

- 1. Для запуска интервального таймера с использованием до 10 интервалов предварительно введите интервалы.
- 2. Выберите **Меню** > **Органайзер** > **Таймер** > **Интервальн. таймер**.
- 3. Для запуска таймера выберите **Запустить таймер** > **Старт**.

Для выбора способа запуска следующего периода интервального таймера выберите **Меню** > **Органайзер** > **Таймер** > **Настройка** > **Следующий отрезок** и одну из доступных функций.

# **Секундомер**

Секундомер предназначен для измерения времени, при этом возможно получение промежуточных отсчетов и круговых замеров.

Выберите **Меню** > **Органайзер** > **Секундомер** и одну из следующих функций:

- **Промежут. отсчеты** получение промежуточных отсчетов. Для сброса показаний секундомера без их сохранения выберите **Функции** > **Сбросить**.
- **Кругами** выполнение круговых замеров.
- **Продолжить** просмотр измерения, выполняемого в фоновом режиме.
- **Последнее** просмотр последнего результата измерений, если показания секундомера не были сброшены.
- **Показать** или **Удалить время** просмотр или удаление сохраненных результатов.

#### <span id="page-51-0"></span>**Приложения**

Для выполнения замера времени в фоновом режиме нажмите клавишу разъединения.

# **15. Приложения**

В телефоне могут быть установлены игры или приложения. Эти файлы сохраняются в памяти телефона или на карте памяти и могут быть сгруппированы в папки. См. "Карта [памяти](#page-41-0)" с. 42.

## **Запуск приложения**

Выберите **Меню** > **Приложения** > **Игры**, **Карта памяти** или **Коллекция**. Выделите игру или приложение, затем выберите **Открыть**.

Для настройки звукового сопровождения, подсветки и вибровызова для игры выберите **Меню** > **Приложения** > **Функции** > **Настройки прилож.**

Могут быть доступны также следующие функции:

- **Обновить версию** проверка наличия новой версии данного приложения, которую можно загрузить из сети Интернет (услуга сети).
- **Страница Интернет** получение дополнительной информации или данных для приложения с Интернет-страницы (услуга сети), если доступно.
- **Доступ приложен.** ограничение доступа к сети для приложения.

## **Загрузка приложения**

Телефон поддерживает приложения Java J2ME. Перед загрузкой приложения необходимо убедиться в том, что оно совместимо с данным телефоном.

**Важное замечание.** Устанавливайте и используйте приложения и другое программное обеспечение только из надежных источников, например, приложения, отмеченные знаком Symbian Signed или прошедшие тестирование Java Verified™.

Предусмотрено несколько способов загрузки новых игр и приложений.

- Выберите **Меню** > **Приложения** > **Функции** > **Загрузка** > **Загрузка прилож.** или **Загрузка игр**, после чего отображается список доступных закладок.
- Для загрузки приложений в память телефона служит приложение Nokia Application Installer (из пакета PC Suite).

Сведения о предоставлении различных услуг, а также информацию о ценах можно получить у поставщика услуг.

# <span id="page-52-0"></span>**16. Интернет**

Браузер телефона позволяет получать доступ к различным Интернет-услугам. Внешний вид Интернет-страниц может отличаться из-за размера экрана. Некоторые данные на Интернет-страницах могут быть недоступны.

**Важное замечание.** Пользуйтесь только услугами, заслуживающими доверия, которые предоставляют надежную защиту от вредоносного программного обеспечения.

Информацию о доступности этих услуг и ценах на них, а также инструкции можно получить у поставщика услуг.

Настройки, необходимые для просмотра Интернет-страниц, можно получить в сообщении с параметрами конфигурации от поставщика услуг.

Для настройки услуги выберите **Меню** > **Интернет** > **Парам. Интернет** > **Парам. конфигурац.**, выберите конфигурацию и учетную запись.

## **Установление соединения с услугой**

Для подключения к услуге выберите **Меню** > **Интернет** > **Дом. страница**; или в режиме ожидания нажмите и удерживайте нажатой клавишу **0**.

Чтобы выбрать закладку, выберите **Меню** > **Интернет** > **Закладки**.

Чтобы выбрать последний URL-адрес, выберите **Меню** > **Интернет** > **Последн. адрес**.

Чтобы ввести адрес службы, выберите **Меню** > **Интернет** > **На адрес**. Введите адрес и выберите **ОК**.

После подключения к службе можно начать просматривать ее страницы. Функциональное назначение клавиш телефона может различаться для различных служб. Следуйте текстовым инструкциям на дисплее телефона. Дополнительную информацию можно получить у поставщика услуг.

## **Передача в Интернет**

Откройте Интернет-страницу услуги обмена в Интернете для просмотра загруженных изображений и видеоклипов или изменения настроек (услуга сети).

### **Открытие услуги обмена в Интернете**

- 1. Выберите **Меню** > **Интернет** > **Загр. Интернет** и услугу обмена в Интернете.
- 2. Выберите одну из ссылок, предоставляемых услугой.

### **Добавление новой услуги обмена в Интернете**

Выберите **Меню** > **Интернет** > **Загр. Интернет** > **Доб. нов. услугу** и следуйте инструкциям на экране.

<span id="page-53-0"></span>**Интернет**

### **Изменение настроек услуги обмена в Интернете**

- 1. Выберите **Меню** > **Интернет** > **Загр. Интернет** и услугу обмена в Интернете.
- 2. Выберите **Функции** > **Настройки** для открытия страницы настроек услуги.

## **Настройка компоновки**

Во время просмотра веб-страниц выберите **Функции** > **Настройки**. Предусмотрены следующие функции:

- **Дисплей** Выбор размера шрифта, отображение изображений или нет, и способ отображения текста.
- **Общие** Выбор, будет ли веб-адрес передаваться как Юникод (UTF-8), тип кодировки для содержимого, и разрешается ли выполнение JavaScript.

## **Кэш-память**

Кэш-память - это область памяти, предназначенная для временного хранения данных. Для повышения безопасности при обращении к конфиденциальной информации с использованием паролей очищайте кэш-память после каждого обращения (или попытки обращения). Информация и адреса услуг, к которым выполнялось обращение, сохраняются в кэш-памяти.

Файлы "cookie" - это данные, которые веб-сайт сохраняет в кэш-памяти вашего телефона. Файлы "cookie" хранятся пока не будет очищена кэш-память телефона.

Чтобы очистить кэш-память во время просмотра веб-страниц выберите **Функции** > **Инструменты** > **Очистить кэш**. Чтобы разрешить или запретить прием обновлений программного обеспечения телефона, выберите **Меню** > **Интернет** > **Парам. Интернет** > **Защита** > **Интернет-маркеры**; или во время просмотра веб-станиц выберите **Функции** > **Настройки** > **Защита** > **Интернетмаркеры**.

# **Защита браузера**

Функции защиты требуются для доступа к определенным услугам (например, банковское обслуживание или электронная торговля). Для установления соединения с такими услугами необходимы сертификаты и, возможно, защитный модуль, находящийся на SIM-карте. Дополнительную информацию можно получить у поставщика услуг.

Для просмотра или изменения параметров защитного модуля, или для просмотра списка сертификатов Центра сертификации или пользовательских, загруженных в ваш телефон, выберите **Меню** > **Настройки** > **Защита** > **Парам. защ. модуля**, **Сертифик. авториз.**или **Сертификаты польз.**.

**Важное замечание.** Безусловно, сертификаты снижают риск, связанный с удаленными подключениями и загрузкой программного обеспечения, однако следует иметь в виду, что надлежащий уровень защиты возможен только в случае <span id="page-54-0"></span>правильного применения сертификатов. Само по себе наличие сертификатов не обеспечивает защиты; защита обеспечивается только тогда, когда применяются правильные, подлинные и достоверные сертификаты. Сертификаты имеют ограниченный срок действия. Если для действительного сертификата на дисплей выводится сообщение "Срок действия сертификата истек" или "Сертификат еще не вступил в силу", убедитесь в том, что в устройстве установлена правильная дата и время.

# **17. Услуги SIM**

На SIM-карте могут быть предусмотрены дополнительные услуги. Доступ к этому меню возможен только в том случае, если оно поддерживается SIM-картой. Название и содержание этого меню полностью определяется набором доступных услуг.

При пользовании услугами SIM-карты на дисплее телефона могут отображаться подтверждающие сообщения (которыми телефон обменивается с сетью): выберите **Меню** > **Настройки** > **Телефон** > **Подтв. запросы SIM**.

Доступ к таким услугам осуществляется путем передачи сообщений или посылки вызова, за которые может начисляться дополнительная оплата.

# <span id="page-55-0"></span>**Аксессуары**

**Внимание!** Пользуйтесь только такими аккумуляторами, зарядными устройствами и аксессуарами, которые рекомендованы корпорацией Nokia для подключения к данной модели устройства. Применение любых других аксессуаров может привести к аннулированию гарантий и сертификатов и может быть опасным.

По вопросам приобретения рекомендованных аксессуаров обращайтесь к дилеру. Отсоединяя кабель питания аксессуара, держитесь за вилку, а не за шнур.

# **Аккумулятор**

## **Информация об аккумул. и зар. устройствах**

Данное устройство рассчитано на питание от аккумулятора. Для подключения к данному устройству предназначен аккумулятор BL-5BT. Для подключения к данному устройству предназначены следующие зарядные устройства: AC-3. Аккумулятор можно заряжать и разряжать сотни раз, однако при этом он постепенно изнашивается. При значительном сокращении продолжительности работы в режиме разговора и в режиме ожидания следует заменить аккумулятор. Пользуйтесь только рекомендованными Nokia к использованию аккумуляторами и зарядными устройствами, предназначенными для подключения к данной модели устройства. Применение других аккумуляторов и зарядных устройств может создавать угрозу пожара, взрыва, утечки или других опасностей.

Точный номер модели зарядного устройства зависит от типа штекера. Используются следующие идентификаторы штекеров: E, EB, X, AR, U, A, C и UB.

Если аккумулятор используется впервые или аккумулятор длительное время не использовался, перед началом зарядки, возможно, потребуется подключить зарядное устройство, затем отключить и вновь подключить зарядное устройство. Если аккумулятор полностью разряжен, пройдет несколько минут до появления на дисплее индикатора уровня заряда аккумулятора или до того, как телефон можно будет использовать для посылки вызовов.

Перед отсоединением аккумулятора обязательно выключите устройство и отсоедините его от зарядного устройства.

Неиспользуемое зарядное устройство следует отключать от источника питания и от устройства. Не оставляйте полностью заряженный аккумулятор подключенным к зарядному устройству, поскольку избыточный заряд может сократить срок службы аккумулятора. Если полностью заряженный аккумулятор не используется, он постепенно разряжается.

Аккумулятор следует хранить при температуре 15°C...25 °С. Слишком высокая и слишком низкая температура приводит к снижению емкости и срока службы аккумулятора. Чрезмерно нагретый или охлажденный аккумулятор может стать <span id="page-56-0"></span>причиной временной неработоспособности устройства. Характеристики аккумуляторов существенно ухудшаются при температуре ниже 0 °С.

Оберегайте аккумуляторы от короткого замыкания. Случайное короткое замыкание может произойти, если какой-либо металлический предмет, например, монета, скрепка или ручка, замыкает накоротко плюсовой и минусовой выводы аккумулятора (которые выглядят как металлические полоски на его поверхности). Это может произойти, например, если запасной аккумулятор находится в кармане или бумажнике. Короткое замыкание выводов может стать причиной повреждения аккумулятора либо предмета, вызвавшего замыкание.

Не уничтожайте аккумуляторы путем сжигания, так как они могут взорваться. Аккумуляторы могут взрываться также при повреждении. Утилизация отслуживших аккумуляторов осуществляется в соответствии с местным законодательством. По возможности выполните утилизацию. Запрещается выбрасывать аккумуляторы вместе с бытовым мусором.

Запрещается разбирать, разрезать, открывать, разрушать, сгибать, деформировать, прокалывать или вскрывать батарейки и аккумуляторы. В случае протечки аккумулятора не допускайте попадания жидкости на кожу или в глаза. В случае такой протечки немедленно промойте кожу или глаза водой или обратитесь за медицинской помощью.

Запрещается изменять, перерабатывать, пытаться вставлять посторонние предметы в аккумулятор, подвергать его воздействию или погружать в воду или другие жидкости.

Применение аккумуляторов, отличных от рекомендованных, может привести, например, к пожару или взрыву. В случае падения устройства или аккумулятора (особенно на твердую поверхность) и возможной неисправности аккумулятора, перед продолжением его эксплуатации обратитесь в сервисный центр.

Аккумуляторы следует использовать только по их прямому назначению. Не используйте неисправные зарядные устройства и аккумуляторы. Храните аккумулятор в недоступном для детей месте.

## **Проверка подлинности аккумуляторов Nokia**

В целях безопасности пользуйтесь только фирменными аккумуляторами Nokia. Во избежание подделок фирменных аккумуляторов Nokia приобретайте аккумуляторы у уполномоченного дилера Nokia и для проверки голограммы выполняйте следующие действия.

Выполнение указанных шагов проверки не дает абсолютной гарантии подлинности аккумуляторов. В случае сомнений в подлинности аккумулятора Nokia не эксплуатируйте его и обратитесь для выяснения в ближайший уполномоченный сервисный центр Nokia или к уполномоченному дилеру Nokia. Уполномоченный сервисный центр Nokia или уполномоченный дилер Nokia проверит подлинность аккумулятора. Если подтвердить подлинность не удается, верните аккумулятор по месту приобретения.

#### <span id="page-57-0"></span>**Уход и обслуживание**

## **Проверка голограммы**

- 1. На голограмме под одним углом виден символ Nokia "протяните друг другу руки", а под другим углом - логотип Nokia Original Enhancements.
- 2. При наклоне голограммы влево, вправо, вниз и вверх от логотипа на каждой стороне появляются одна, две, три или четыре точки соответственно.

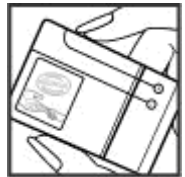

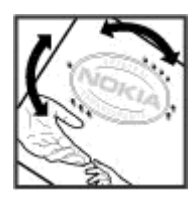

### **Что делать, если подлинность аккумулятора подтвердить невозможно?**

Если не удается подтвердить, что аккумулятор Nokia с голограммой является подлинным аккумулятором Nokia, не эксплуатируйте этот аккумулятор. Обратитесь для выяснения в ближайший уполномоченный сервисный центр Nokia или к уполномоченному дилеру Nokia. Эксплуатация аккумуляторов, не рекомендованных изготовителем, может представлять опасность и приводит к ухудшению технических характеристик, выходу из строя устройства и его аксессуаров. Кроме того, это может привести к аннулированию разрешений и гарантий на устройство.

Подробнее о фирменных аккумуляторах Nokia см. по адресу [www.nokia.com/](http://www.nokia.com/battery) [battery.](http://www.nokia.com/battery)

# **Уход и обслуживание**

Данное устройство разработано и изготовлено с использованием самых последних достижений техники и требует осторожного обращения. Следующие рекомендации позволят выполнить все условия предоставления гарантии.

- Оберегайте устройство от влаги. Атмосферные осадки, влага, любые жидкости могут содержать минеральные частицы, вызывающие коррозию электронных схем. При попадании влаги в устройство отсоедините аккумулятор и полностью высушите устройство перед повторной установкой аккумулятора.
- Не используйте и не храните устройство в запыленных или загрязненных помещениях. Это может вызвать повреждение подвижных частей и электронных компонентов.
- <span id="page-58-0"></span>● Не храните устройство при повышенной температуре. Высокая температура может привести к сокращению срока службы электронных устройств, повредить аккумуляторы и вызвать деформацию или оплавление пластмассовых деталей.
- Не храните устройство при пониженной температуре. При повышении температуры устройства (до нормальной температуры) возможна конденсация влаги внутри корпуса, что вызывает повреждение электронных плат.
- Не пытайтесь вскрывать корпус устройства способом, отличным от приведенного в данном руководстве.
- Оберегайте устройство от падения, ударов и тряски. Неосторожное обращение может привести к дефектам внутренних печатных плат и механических компонентов.
- Не используйте для чистки устройства агрессивные химикаты, растворители для химической чистки и сильные моющие средства.
- Не раскрашивайте устройство. Краска может засорить движущиеся узлы и нарушить их нормальную работу.
- Для чистки объектива камеры, датчика расстояния, датчика освещенности и т. п. пользуйтесь мягкой, чистой и сухой тканью.
- Пользуйтесь только прилагаемой или рекомендованной изготовителем антенной. Использование других антенн, а также переделка и наращивание антенны могут привести к повреждению устройства и к нарушению установленных правил эксплуатации радиооборудования.
- Зарядные устройства используйте в помещениях.
- Обязательно создавайте резервную копию данных, которые требуется сохранить (например, контакты и заметки календаря).
- Для сброса устройства и оптимизации его производительности выключите устройство и извлеките аккумулятор.

Эти рекомендации в равной степени относятся к устройству, аккумулятору, зарядному устройству и всем аксессуарам. При нарушении нормальной работы устройства обратитесь в ближайший специализированный сервисный центр.

## **Утилизация**

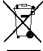

Знак перечеркнутого мусорного контейнера на изделии, в документации или на упаковке означает, что по окончании срока службы все электрические и электронные изделия, батареи и аккумуляторы подлежат отдельной утилизации. Это требование применяется в странах ЕС и других местах, где

действует система отдельной утилизации. Не уничтожайте эти изделия вместе с неотсортированными городскими отходами.

Утилизация изделий позволяет предотвратить неконтролируемое накопление опасных отходов и рационально использоватьматериальные ресурсы. Подробные сведения можно уточнить у поставщика изделия, в местных органах по

#### <span id="page-59-0"></span>**Дополнительная информация по технике безопасности**

утилизации, государственных организациях по контролю деятельности производителей или у регионального представителя Nokia. Экологическая декларация изделия и инструкции по возврату устаревшего изделия - см. разделы для разных стран по адресу [www.nokia.com](http://www.nokia.com).

# **Дополнительная информация по технике безопасности**

# **Дети**

Устройство и аксессуары могут содержать мелкие детали. Храните их в недоступном для детей месте.

## **Условия эксплуатации**

Данное устройство удовлетворяет требованиям на уровень облучения радиочастотной энергией при использовании в нормальном рабочем положении (рядом с ухом) либо на расстоянии не менее 2,2 см (7/8 дюйма) от тела человека. Чехлы, зажимы и держатели, которые крепятся на одежду или надеваются на шею, не должны содержать металлических деталей, при этом устройство должно находиться на указанном выше расстоянии от тела человека.

Для передачи данных и сообщений требуется качественное соединение с сетью. В некоторых случаях передача данных и сообщений выполняется с задержкой (после установления требуемого качества соединения). Убедитесь в том, что указанные выше рекомендации относительно расстояния до тела человека выполняются вплоть до завершения передачи.

# **Медицинское оборудование**

Работа любого радиопередающего оборудования, включая мобильные телефоны, может нарушать нормальное функционирование не имеющего должной защиты медицинского оборудования. С вопросами о защите медицинского оборудования от внешнего радиочастотного излучения и с другими связанными с этим вопросами обращайтесь к медицинским работникам или к изготовителю оборудования. Выключайте устройство в учреждениях здравоохранения, где это диктуется правилами внутреннего распорядка. В больницах и в других медицинских учреждениях может использоваться оборудование, чувствительное к внешнему радиочастотному излучению.

## **Имплантированное медицинское оборудование**

Согласно рекомендациям изготовителей медицинских устройств, таких как кардиостимуляторы или имплантированные дефибрилляторы, во избежание возникновения помех расстояние между мобильным устройством и имплантированным медицинским устройством должно быть не менее 15,3 см. <span id="page-60-0"></span>Лицам, пользующимся такими устройствами, необходимо соблюдать следующие правила:

- держите включенное мобильное устройство на расстоянии не менее 15,3 см от медицинского устройства;
- не носите мобильное устройство в нагрудном кармане;
- для снижения вероятности возникновения помех держите мобильное устройство около уха, более удаленного от медицинского устройства;
- при появлении малейших признаков возникновения помех немедленно выключите мобильное устройство;
- прочитайте и следуйте инструкциям изготовителя имплантированного медицинского устройства.

При возникновении вопросов об использовании мобильного устройства совместно с имплантированным медицинским устройством обращайтесь в учреждение здравоохранения.

## **Слуховые аппараты**

Некоторые типы мобильных устройств могут создавать помехи в работе слуховых аппаратов. При возникновении таких помех обратитесь к поставщику услуг.

# **Автомобили**

Радиочастотные сигналы могут оказывать неблагоприятное воздействие на неправильно установленные или не имеющие требуемого экранирования электронные системы автомобиля (например, электронные системы впрыска топлива, электронные антиблокировочные системы тормозов, электронные системы контроля скорости, системы управления подушками безопасности). За дополнительной информацией обращайтесь к изготовителю автомобиля (или его представителю) или изготовителю устанавливаемого в автомобиль дополнительного оборудования (его представителю).

Установка устройства в автомобиле и его техническое обслуживание должны проводиться только квалифицированными специалистами. Нарушение правил установки и технического обслуживания может быть опасным и привести к аннулированию гарантии на устройство. Регулярно проверяйте надежность крепления и работоспособность радиотелефонного оборудования в автомобиле. Не храните и не перевозите горючие жидкости, газы или взрывчатые вещества вместе с устройством, его компонентами или аксессуарами. Владельцам автомобилей, оснащенных воздушной подушкой безопасности, следует помнить о том, что воздушная подушка наполняется газом под высоким давлением. Не помещайте никаких предметов, включая мобильные телефоны, над воздушной подушкой или в зоне ее раскрытия. При неправильной установке беспроводного оборудования в автомобиле раскрытие воздушной подушки может привести к серьезным травмам.

#### <span id="page-61-0"></span>**Дополнительная информация по технике безопасности**

Использование устройства в полете запрещено. Выключите устройство перед посадкой в самолет. Пользование мобильными телефонами на борту самолета создает помехи в работе систем самолета и может преследоваться по закону.

## **Взрывоопасная среда**

В потенциально взрывоопасной среде обязательно выключите телефон и строго соблюдайте все указания и инструкции. В местах возможного образования взрывоопасной атмосферы обычно рекомендуется глушить автомобильные двигатели. Искрообразование в таких местах может привести к пожару или взрыву, что чревато травмами и гибелью людей. Выключайте телефон на автозаправочных станциях, а также на станциях технического обслуживания (например, вблизи топливной аппаратуры). Необходимо соблюдать ограничения на использование радиооборудования на топливных складах, на объектах хранения и распределения топлива, на химических предприятиях и в местах выполнения взрывных работ. Потенциально взрывоопасная среда встречается довольно часто, но не всегда четко обозначена. Примерами такой среды являются подпалубные помещения на судах, хранилища химических веществ и установки по их перекачке, помещения и зоны с загрязнением воздуха химикатами или взвесями, например, песчинками, пылью или металлическим порошком. О безопасности использования устройства вблизи автомобилей, работающих на сжиженном горючем газе (например, на пропане или бутане), можно узнать у производителей этих автомобилей.

## **Вызов службы экстренной помощи**

**Важное замечание.** Данное устройство в своей работе использует радиосигналы, сотовые и стационарные сети связи, а также задаваемые пользователем режимы работы. Если устройство поддерживает голосовые вызовы через Интернет (Интернет-вызовы), включите Интернет-вызовы и мобильный телефон. Попытка вызова службы экстренной помощи выполняется как через сотовые сети, так и через поставщика услуг Интернет-вызовов, если включены оба режима. Гарантировать связь при любых обстоятельствах невозможно. В случае особо важных соединений (например, при вызове скорой медицинской помощи) нельзя надеяться только на мобильное устройство.

Для вызова службы экстренной помощи:

- 1. Включите устройство (если оно выключено). Убедитесь в том, что оно находится в зоне с достаточным уровнем радиосигнала. В зависимости от устройства требуется выполнить следующие действия:
	- Установите SIM-карту, если она должна использоваться в устройстве.
	- Отключите запреты вызовов, включенные в устройстве.
	- Измените режим "Автономный" или "Полет" на активный режим.
- <span id="page-62-0"></span>2. Нажмите клавишу разъединения столько раз, сколько необходимо для очистки дисплея и подготовки устройства к работе.
- 3. Введите номер службы экстренной помощи, установленный для данного региона. В разных сетях для вызова службы экстренной помощи используются различные номера.
- 4. Нажмите клавишу вызова.

При вызове службы экстренной помощи сообщите всю необходимую информацию с максимально возможной точностью. Ваше мобильное устройство может оказаться единственным средством связи на месте происшествия. Не прерывайте связи, не дождавшись разрешения.

## **Информация о сертификации (SAR)**

#### **Данное мобильное устройство соответствует требованиям на уровень облучения в радиочастотном диапазоне.**

Данное мобильное устройство содержит передатчик и приемник радиосигналов. Устройство сконструировано с учетом требований на предельные уровни облучения в радиочастотном диапазоне, установленных международными директивами. Данные директивы были разработаны независимой научноисследовательской организацией ICNIRP и содержат допустимые границы безопасного облучения человека независимо от его возраста и состояния здоровья.

Для определения уровня облучения, возникающего при работе мобильных устройств, используется единица измерения, называемая удельным коэффициентом поглощения (SAR). Предельное значение SAR, установленное в директивах ICNIRP, равно 2,0 Вт/кг с усреднением по десяти граммам ткани. Измерения коэффициента SAR выполняются в стандартном рабочем положении устройства в режиме максимальной мощности передатчика, указанной в технических характеристиках, во всех диапазонах рабочих частот. Фактическое значение уровня SAR для работающего устройства может оказаться ниже максимального значения; это обусловлено тем, что конструкция устройства позволяет использовать минимальную мощность, достаточную для установления соединения с сетью. Это значение определяется различными факторами, например, расстоянием до базовой станции сотовой сети. Наибольшее значение коэффициента SAR для данного устройства в соответствии с директивами ICNIRP составляет 0,52 Вт/кг около уха.

Значение коэффициента SAR может изменяться при использовании аксессуаров. Значения SAR могут отличаться в зависимости от государственных стандартов и требований к испытаниям, а также от частотных диапазонов. Дополнительную информацию SAR можно найти по адресу [www.nokia.com](http://www.nokia.com) в разделе, содержащем информацию об изделии.

# <span id="page-63-0"></span>**Алфавитный указатель**

## **G**

**GPRS [33](#page-32-0) GPS [49](#page-48-0)**

### **M**

**My Nokia [10](#page-9-0)**

### **P**

**PictBridge [33](#page-32-0) PIN-код [9](#page-8-0) PUK-код [9](#page-8-0)**

## **S**

**SIM-карта [12](#page-11-0), [21](#page-20-0)** услуги [55](#page-54-0)

## **U**

**UPIN-код [9](#page-8-0)**

### **V**

**Visual Radio [46](#page-45-0)**

## **А**

**автономный режим [21](#page-20-0) аккумулятор [14](#page-13-0) аксессуары [38](#page-37-0)**

## **Б**

**блокировка клавиатуры [20](#page-19-0) блокировка клавиш [37](#page-36-0) браузер [53](#page-52-0) быстрые сообщения [28](#page-27-0) быстрый набор номера [21](#page-20-0), [31,](#page-30-0) [37](#page-36-0)**

### **В**

**ввод текста [23](#page-22-0) видеоклипы [43](#page-42-0) визитные карточки [31](#page-30-0)**

### **Г**

**голосовые команды [38](#page-37-0)**

**громкая связь [22](#page-21-0) громкоговоритель [22](#page-21-0)**

### **Д**

**детали [16](#page-15-0) диктофон [47](#page-46-0) дисплей [18,](#page-17-0) [35](#page-34-0)**

### **Ж**

**журнал вызовов [31](#page-30-0) журнал местоположения [32](#page-31-0)**

### **З**

**загрузка [10](#page-9-0) заметки [50](#page-49-0) запрос режима "Полет" [37](#page-36-0) защитный код [9](#page-8-0) защитный модуль [9](#page-8-0) звуковые сигналы [35](#page-34-0)**

### **И**

**игры [52](#page-51-0) идентификатор абонента [37](#page-36-0) индикаторы [19](#page-18-0), [35](#page-34-0) индикаторы состояния [18](#page-17-0) интеллектуальный ввод текста [23](#page-22-0) Интернет [53](#page-52-0) интернет-маркеры [54](#page-53-0) Информационный центр Nokia Care [11](#page-10-0) информация о местоположении [32](#page-31-0) инфо-сообщения [28](#page-27-0)**

### **К**

**Кабель USB для передачи данных [33](#page-32-0) кабель перед. данн. [33](#page-32-0) калькулятор [51](#page-50-0) камера [42,](#page-41-0) [43](#page-42-0) карта microSD [13](#page-12-0) карта памяти [13](#page-12-0), [42](#page-41-0)**

**Карты [48](#page-47-0) клавиши [16](#page-15-0) клавиши быстрого набора [21,](#page-20-0) [31](#page-30-0) коды доступа [9](#page-8-0) конфигурация [38](#page-37-0) кэш-память [54](#page-53-0)**

## **М**

**мелодия включения [37](#page-36-0) меню оператора [41](#page-40-0) мини-гарнитура [15](#page-14-0) мультимедийный проигрыватель [44](#page-43-0)**

## **Н**

**набор номера голосом [22](#page-21-0) номер центра сообщений [24](#page-23-0)**

## **О**

**обмен в Интернете [53](#page-52-0) обновление программного обеспечения [11,](#page-10-0) [39](#page-38-0) обновления программного обеспечения телефона [37](#page-36-0) обычный ввод текста [23](#page-22-0) ожидающий вызов [37](#page-36-0) ответ любой клавишей [36](#page-35-0)**

## **П**

**Пакет PC Suite [34](#page-33-0) пакетная передача данных [33](#page-32-0) панель [14](#page-13-0) параметры [34](#page-33-0) пароль запрета вызовов [9](#page-8-0) переадресация вызовов [36](#page-35-0) передача сообщения [25](#page-24-0) перемещение [17](#page-16-0) печать изображений [41](#page-40-0) повторный набор [37](#page-36-0) полезные советы [10](#page-9-0) Полет, режим [20](#page-19-0) приложения [52](#page-51-0) прокрутка [17](#page-16-0)**

**радио [45](#page-44-0)**

**Р**

**разборчивость речи [37](#page-36-0) разделы справки [37](#page-36-0) размер шрифта [35](#page-34-0) распознавание голоса [38](#page-37-0) режим ввода цифр [23](#page-22-0) режим ожидания [18](#page-17-0), [35](#page-34-0) режимы [34](#page-33-0) режимы ввода текста [23](#page-22-0) ремешок [16](#page-15-0)**

## **С**

**секундомер [51](#page-50-0) служба пакетной передачи данных через радиоинтерфейс [33](#page-32-0) служебные команды [28](#page-27-0) совместное использование [53](#page-52-0) сообщения на SIM-карте [28](#page-27-0) состояние заряда аккумулятора [18](#page-17-0) стандартные значения параметров [40](#page-39-0) стереоэффект [47](#page-46-0)**

## **Т**

**таймер вызова [37](#page-36-0) темы [35](#page-34-0)**

## **У**

**уровень радиосигнала [18](#page-17-0) услуга передачи параметров конфигурации [9](#page-8-0) услуга чата [28](#page-27-0)**

### **Ф**

**фоновый рисунок [35](#page-34-0) фотография [43](#page-42-0) фотосъемка [43](#page-42-0) функции быстрого доступа [19](#page-18-0), [36](#page-35-0)**

### **Ч**

**чат [28](#page-27-0)**

**Алфавитный указатель**

### **Э**

**эквалайзер [47](#page-46-0) электронная почта [26](#page-25-0)**

## **Я**

**язык [37](#page-36-0)**